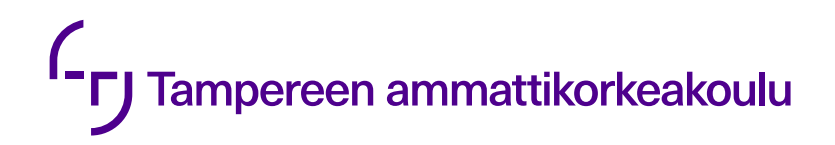

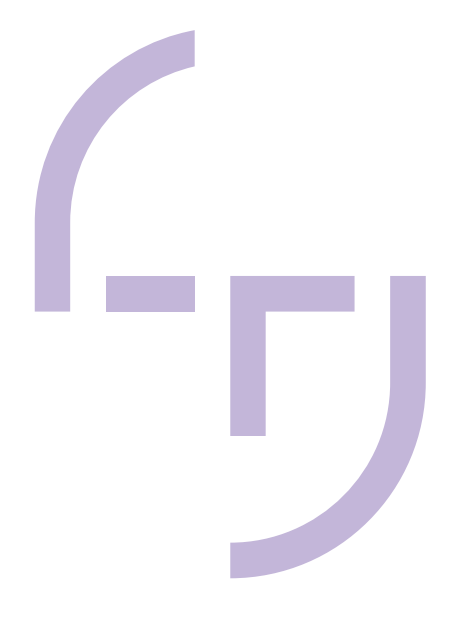

# **INFORMAATIOVIRRAN INTEGROINTI VALMETIN SUUNNITTELUJÄRJES-TELMISSÄ**

Juuso Lankinen

OPINNÄYTETYÖ Huhtikuu 2019

Konetekniikan koulutus Tuotantotekniikka

# **TIIVISTELMÄ**

Tampereen ammattikorkeakoulu Konetekniikka Tuotantotekniikka

LANKINEN, JUUSO: Informaatiovirran integrointi Valmetin suunnittelujärjestelmissä

Opinnäytetyö 35 sivua Huhtikuu 2019

Tässä opinnäytetyössä kehitettiin automaattista informaatiovirran integrointijärjestelmää kahden eri Valmet Technologies Oy:n käyttämän suunnittelujärjestelmän välillä. Työ tehtiin Valmetin EI&C-osaston tilauksesta. Valmet toimittaa laitteita, järjestelmiä ja palveluita sellu- paperi- ja energiateollisuuteen. Opinnäytetyössä työpaikan ohjaajana toimi PDMS Coordinator Jarmo Kallio.

Osa työstä koostui tutkimuksesta, jossa selvitettiin onnistuneen tiedonsiirtojärjestelmän vaatimuksia. Opinnäytetyön tärkein osuus oli kuitenkin kehittää olemassa olevaa tiedonsiirtojärjestelmää vastaamaan mahdollisimman hyvin instrumentoinnin tarpeita.

Työssä selvitettiin, miten laitosten instrumentointiin liittyvä informaatio saadaan siirtymään Comos-prosessinsuunnittelujärjestelmästä E3D-suunnittelujärjestelmään. Lisäksi määritettiin, mitä tietoja siirto vaatii. Samankaltainen järjestelmä on jo käytössä muissa Valmetin toiminnoissa ja sen ratkaisuja on sovellettu tässä työssä. Työtä tehtiin yhteistyössä Valmetin eri osastojen ammattilaisten kanssa.

Lopputuloksena saatiin aikaan malli instrumentoinnissa käytettävästä informaation integrointijärjestelmästä, jota tullaan jatkokehittämään opinnäytetyön jälkeen. Jatkokehityksen ydin tulevaisuudessa on luoda täydellinen instrumenttidataa koskeva integraatiojärjestelmä niin, että kaikki projekteihin liittyvät instrumenttien tiedot synkronoidaan suunnitteluohjelmien välillä molempiin suuntiin.

# **ABSTRACT**

Tampereen ammattikorkeakoulu Tampere University of Applied Sciences Degree Programme in Mechanical Engineering Production Engineering

LANKINEN, JUUSO: Integration of Information Flow in Valmet's Design Systems

Bachelor's thesis 35 pages April 2019

In this thesis, the automatic integration of information was developed between two design systems in use at the EI&C department of Valmet Technologies Oy. The company develops and supplies equipment, systems and services for pulp, paper and energy industries, and also acted as the commissioner of this study. PDMS Coordinator Jarmo Kallio was named as the facilitator for this thesis.

The project consisted partially of research of requirements for integration. However, the main focus was in the development of the system itself. This was the way to aim for an automated data integration system that meets the requirements of the instrumentation as well as possible.

In this study, research was done to clarify how the data can be transferred from Comos, a process engineering software, to 3D-modelling software, Aveva E3D. In addition, all the necessary data for the integration were defined. A similar system had already taken into use in Valmet's other operations, and development solutions used in it were applied to this project. The work was done in cooperation with experts from other Valmet departments.

As a result, a model of the system was created, which will be developed further in the future. The focus in the further development is to create a perfect instrument data integration system, so that all data concerning instrumentation will be synchronized in both ways.

# **SISÄLLYS**

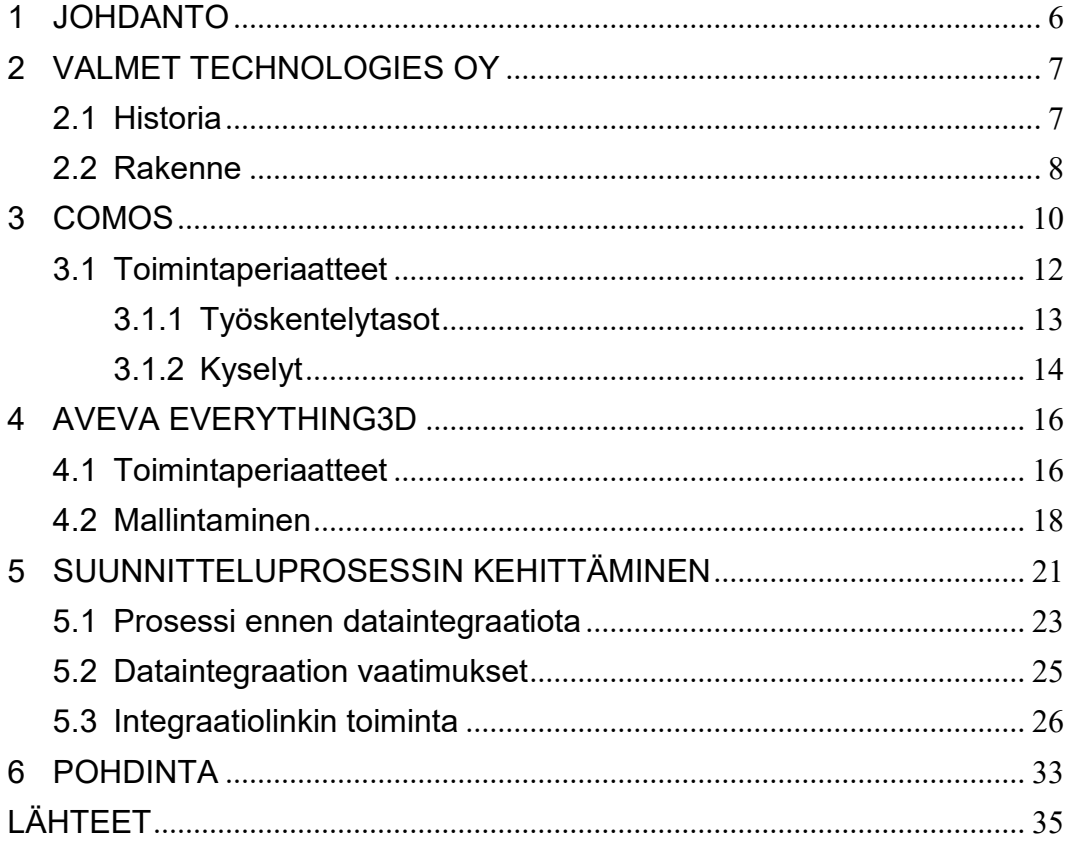

# **LYHENTEET JA TERMIT**

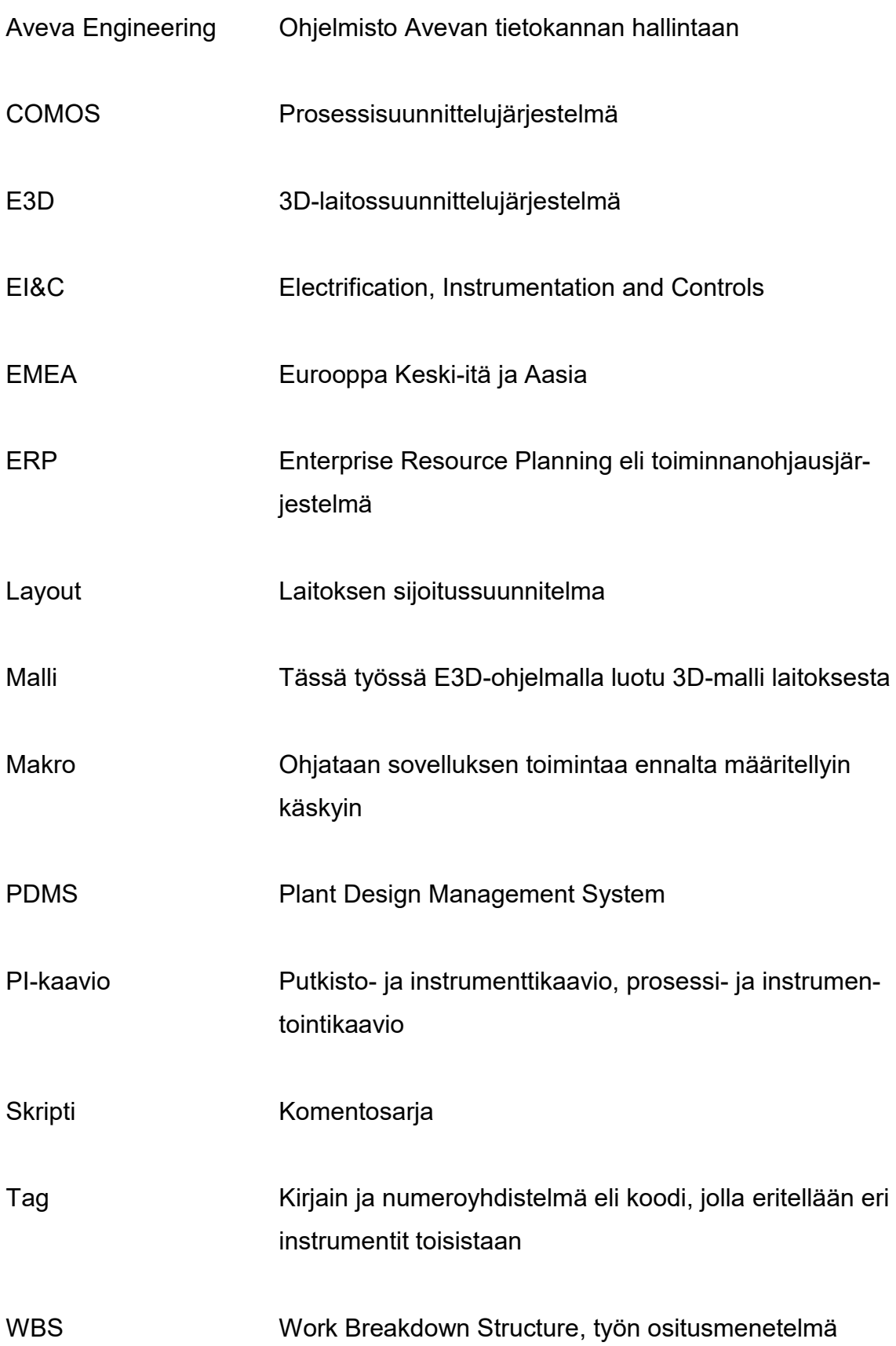

#### <span id="page-5-0"></span>**1 JOHDANTO**

Tämä opinnäytetyö on tehty Valmet Technologies Oy:n Sellu- ja energialiiketoimintalinjalle. Työn tarve syntyi EI&C-osaston halusta nopeuttaa ja selkeyttää suunnittelutyötä projekteissa. Opinnäytetyön tavoitteena oli määrittää, miten informaatio saadaan siirtymään automaattisesti Comos-suunnittelujärjestelmästä Aveva E3D:n 3D-malliin. Tällainen järjestelmä osana Valmetin suunnitteluprosessia vähentäisi suunnittelijoiden työvaiheita tiedonsiirrossa.

Sellun- ja energiantuotantoon suunnitellut laitokset ovat erittäin suuria kokonaisuuksia ja jo suunnitteluvaiheessa syntyy suuria määriä dataa. Valmetin toiminnoissa on tästä syystä ilmennyt tarve siirtää sitä automaattisesti. Datan automaattinen siirto pyritään toteuttamaan soveltamalla jo olemassa olevia ratkaisuja, jotka ovat käytössä Valmetin toiminnoissa esimerkiksi putkistosuunnittelussa.

EI&C-osasto vastaa esimerkiksi kattilalaitosten instrumentoinnin suunnittelusta. Instrumentointi käsittää yleensä satoja, ellei tuhansia nimikkeitä lämpötilamittauksista massavirta-antureihin. Näiden instrumenttien data joudutaan siirtämään suunnitteluohjelmasta toiseen Excel-taulukoiden avulla. Siirto tehdään manuaalisesti suunnittelijoiden toimesta, mikä lisää inhimillisten virheiden määrää.

Tässä opinnäytetyössä esitellään, miten tiedonsiirtoa voidaan kehittää kahden suunnittelujärjestelmän välillä, jotta suunnitteluvaiheessa tapahtuvat virheet ja läpimenoaika pienenisivät. Lisäksi perehdytään Valmetiin yrityksenä sekä sen käyttämiin, tässä työssä oleellisiin, suunnittelujärjestelmiin. Lopussa luodaan katsaus vielä tulevaisuuden kehitysmahdollisuuksiin tiedonsiirron parantamisessa.

#### <span id="page-6-0"></span>**2 VALMET TECHNOLOGIES OY**

Valmet Technologies Oy toimii sellu-, paperi- ja energiateollisuudessa ja on tällä sektorilla johtava teknologian, automaation ja palveluiden toimittaja. Se työllistää yli 12 000 henkilöä ympäri maailmaa eri toimipisteissä ja alihankkijoilla. Sen tarjoomaan kuuluu esimerkiksi sellun- ja energiantuotantolaitokset. (Forssell 2017.)

#### <span id="page-6-1"></span>**2.1 Historia**

Valmetin juuret ulottuvat jopa 1700-luvulle saakka, kun Tamfelt perustettiin 1797. Se on nykyään osa Valmetin palvelut -liiketoimintalinjaa. Kuvassa 1 nähdään Valmetin synty aikajanalla lukuisten yrityskauppojen ja -fuusioiden myötä. Nykyisellään Valmet on siis syntynyt vasta 2013. (Miettinen 2015.)

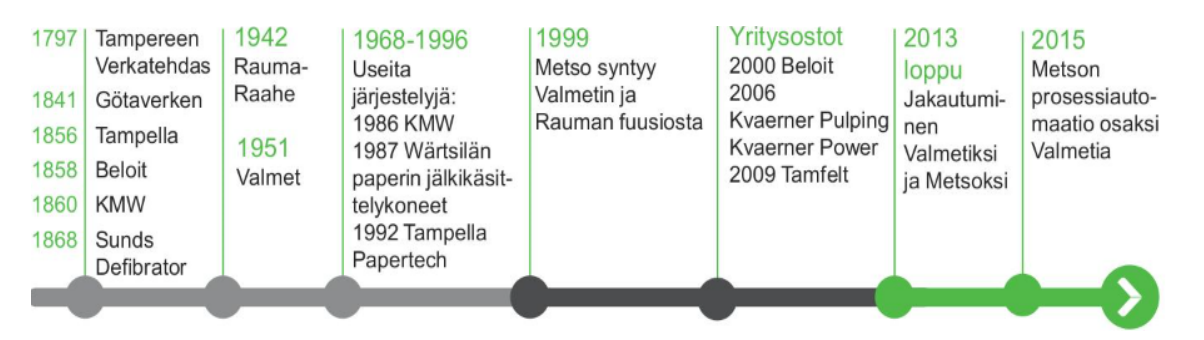

KUVA 1. Valmetin kehitys (Forssell 2017).

Nykyisen Valmetin tarina alkoi, kun Metso ilmoitti aikeistaan ostaa Kvaernerin sellu- ja energiatoiminnot vuonna 2006. Näin Sellun- ja energiantuotannosta tuli osa organisaatiota lopulta vuotta myöhemmin. Vuoden 2013 alussa Metso hyväksyi hallituksen ehdotuksen osittaisesta jakaantumisesta Metsoksi ja Valmetiksi. Metson sellu-, paperi- ja energialiiketoiminnot siirrettiin uuteen Valmetin organisaatioon, kun Metson liiketoiminnoiksi jäivät kaivosteollisuus, rakentaminen ja automaatio. (Miettinen 2015.)

#### <span id="page-7-0"></span>**2.2 Rakenne**

Valmetin liiketoiminta jakautuu neljään liiketoimintalinjaan. Vuonna 2017 tilauskannaltaan suurin liiketoimintalinja oli palvelut, joka kattoi 38 prosenttia kaikista tilauksista. Loput liiketoimintalinjat suuruusjärjestyksessä ovat Paperit, Sellu ja energia sekä Automaatio. Liiketoimintalinjojen lisäksi Valmet on jaettu viiteen maantieteelliseen alueeseen: EMEA, Pohjois-Amerikka, Kiina, Aasian ja Tyynenmeren alue sekä Etelä-Amerikka. Liiketoimintalinjat sekä alueet on esitetty kuvassa 2.

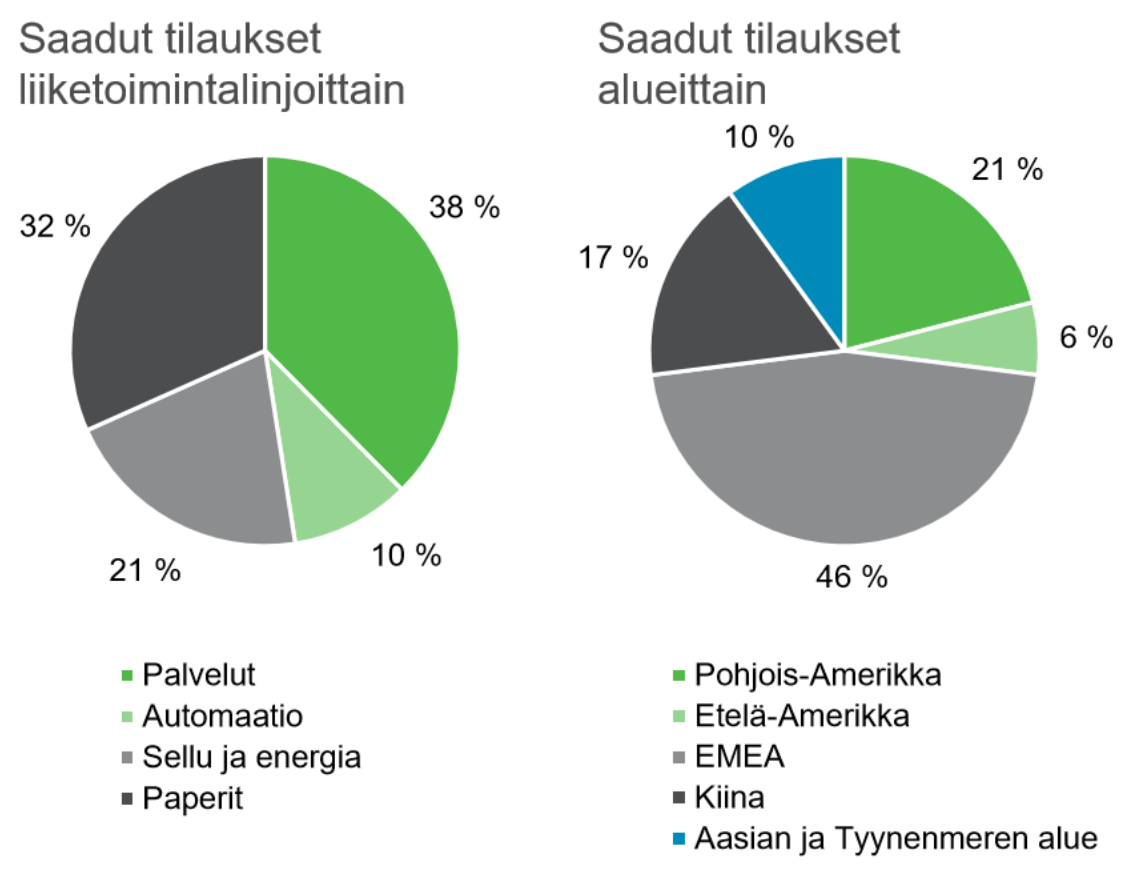

KUVA 2. Liiketoimintalinjat sekä alueet (Forssell 2017)

Valmetin tarjooma on markkinoidensa laajin. Se yhdistää prosessiteknologian, palvelut, ja automaation ratkaisut. Tämä tuote- ja palvelutarjooma erottuu kilpailijoista ainutlaatuisuudellaan. Liiketoimintalinjoista Tampereen Lentokentänkadun toimipisteeseen on keskittynyt sellu ja energia sekä automaatio. (Valmet 2019.)

Sellu- ja Energia -liiketoimintalinja käsittää useita tuotteita:

- sellutehtaat kokonaisuudessaan
- sellun tuotannon erillislaitteet ja ratkaisut
- monipolttoainekattilat
- biomassan ja jätteen kaasutus
- päästönhallintajärjestelmät
- bioteknologiaratkaisuja esimerkiksi biopolttoaineiden valmistamiseen.

Sellu- ja Energia-liiketoimintalinjan asiakkaat koostuvat sellun tuotannon osalta mekaanista ja kemiallista massaa sekä kuitulevyä tuottavista yhtiöistä. Energian tuotantoon liittyen asiakkaat ovat usein kuntia, julkisia laitoksia sekä energia-, prosessi-, sellu- ja paperiteollisuudessa toimivia yhtiöitä. (Valmet 2019.)

#### <span id="page-9-0"></span>**3 COMOS**

Comos on Siemensin tuote-esittelyn (COMOS Plant Engineering Software.) mukaan ohjelmistoratkaisu, joka on tarkoitettu laitteiden ja laitosten suunnitteluun sekä tuotteen elinkaaren hallintaan. Tämä tietokantapohjainen järjestelmä mahdollistaa suunnittelijoille ja yhteistyökumppaneille maailmanlaajuisen ja samanaikaisen työskentelyn. Laitokseen liittyvä informaatio koko elinkaaren ajalta keskitettynä Comoksen tietokantaan helpottaa ja nopeuttaa suunnittelutyötä.

Comos on hyödyllinen suunnitteluohjelma prosessiteollisuuden projektityöhön sen täyttäessä hyvin eri alojen teknisen suunnittelun erityisvaatimuksia. Sillä työskenneltäessä voidaan liittää yhteen eri työprosesseja, kuten 2D-suunnittelun automaatiojärjestelmien kanssa. Comos mahdollistaa prosessi-, putkisto-, ja automaatiosuunnittelun, asiakirjojen tarkastuksen sekä projektinhallinnan yleisesti. (COMOS Plant Engineering Software.)

Comos-ohjelmasta on saatavilla useita tuoteryhmiä, joita voi yhdistellä eri kokonaisuuksiksi. Valmet käyttää toiminnoissaan Platform-, Process- ja Automation tuoteryhmiä. Tuoteryhmät ovat nähtävissä myös Comoksen tuoteperhettä esittelevässä kuvassa 3. Kuvasta nähdään myös, että Comokseen voidaan tuoda tietoa XML-tiedostomuodossa. Samaa tiedostomuotoa käytetään myös sieltä ulos ajettavan informaation kanssa. (COMOS Plant Engineering Software.)

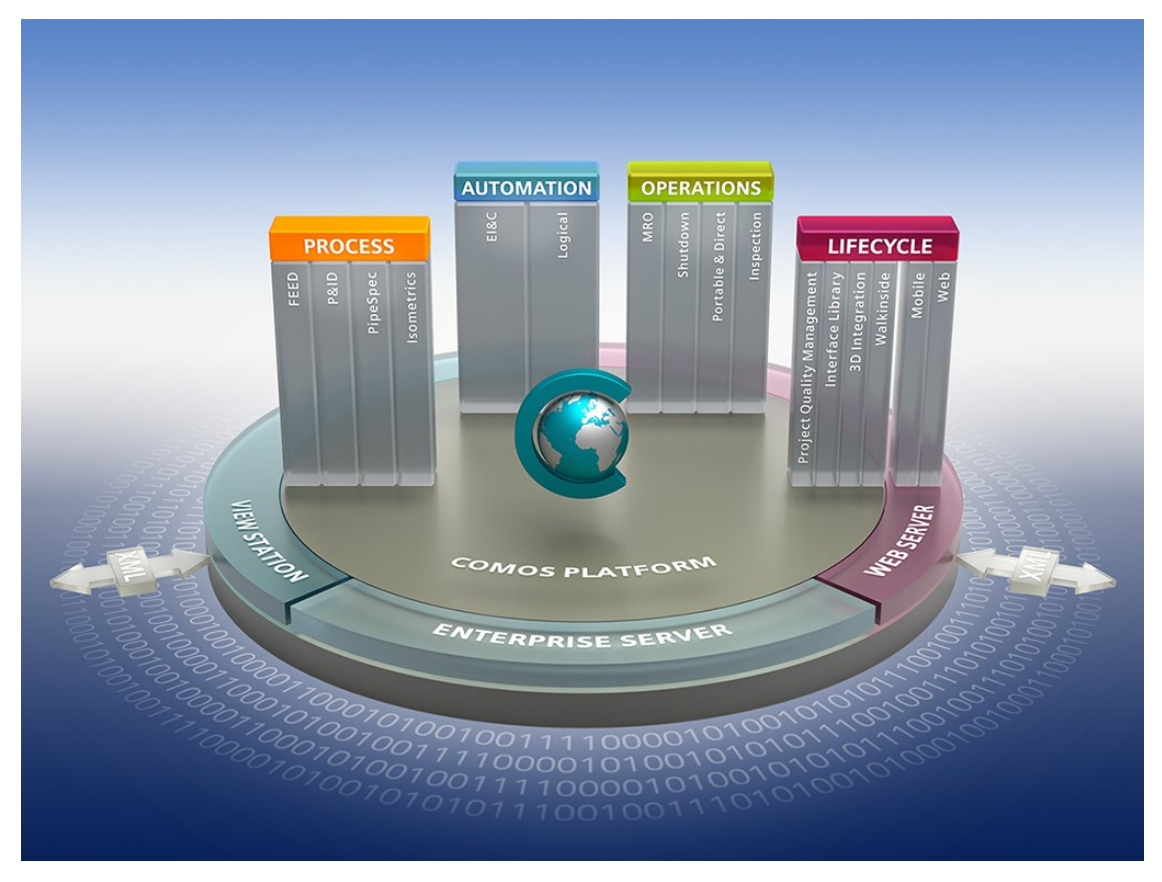

KUVA 3. Comoksen tuoteryhmät (COMOS Plant Engineering Software.)

Comos Platform on perusta resurssien hallinnalle, jonka avulla voidaan hallinnoida suunnitteluprojektiin kuuluvien laitteiden tietoja. Process-moduuli taas tarjoaa perustan putkisto- ja instrumentointikaavioiden suunnitteluun ja hallinnointiin. Automation-moduuli antaa avaimet kokonaisvaltaiseen laitoksen ja laitteiden sähkösuunnitteluun. Tässä tuoteryhmässä on tarjolla työkalut sähkö-, instrumentti- ja säätösuunnitteluun. (COMOS Plant Engineering Software.)

Comos on pitkälti räätälöitävissä yrityksen omiin tarpeisiin. EI&C-osastolla Comosta käytetään esimerkiksi instrumenttidatan tallennukseen. Osasto hyödyntää Comoksessa myös Valmetin luomia virtauskaavioita muun muassa instrumentointidatan täydentämisessä. Valmet on kehittänyt mallitietokannan, johon on luotu valmiita kaavioita, järjestelmiä ja objekteja uusia projekteja varten. Uusi projekti voidaan tehdä paikallisena, jolloin projektimalli otetaan mallikannasta, mutta mallikannan muutokset eivät vaikuta jo luotuun projektiin. Mikäli projektia ei luoda paikallisena, projekti on suorassa yhteydessä mallikantaan ja näin kaikki mallikannasta tuodut objektit ja muut dokumentit päivittyvät projektiin mallikantaa päivitettäessä.

# <span id="page-11-0"></span>**3.1 Toimintaperiaatteet**

Comos pohjautuu oliopohjaiseen ohjelmointitapaan. Se tekee ohjelmasta helpommin laajennettavan ja ylläpidettävän. Kai Koskimiehen (2000, 21-22) mukaan olioperustaisuus on ohjelmistojen rakentamistapa, joka kuvaa erilaisten järjestelmien rakennetta ja toimintaa keskenään kommunikoivina olioina. Ne ovat omia kokonaisuuksia, joihin on pakattu tietoa sekä tietty toiminnallisuus. Olio suorittaa oman toimintonsa mukaisia operaatioita ja kykenee tallentamaan tietoa attribuutteihin. Tämän ohjelmointitavan sovellusalue on laajempi ja se muistuttaa paremmin ihmisen ajattelutapaa kuin laskennalliset ohjelmointitavat mahdollistaen näin selkeämmän ohjelmistojen kehityksen.

Comoksen käynnistyessä aukeaa kuvan 4 mukainen perusnäkymä, josta löytyy rakennepuu vasemmalta ja kuvaikkuna oikealta. Rakennepuu on eräänlaisten objektien hierarkia. Hierarkiasta löytyvät kaikki dokumentit, objektit ja esimerkiksi tehdyt kyselyt. Kyselyihin perehdytään syvemmin työn myöhemmissä vaiheissa. Projekti jaetaan hierarkiassa aina osakokonaisuuksiin, jotka taas jaetaan pienempiin kokonaisuuksiin esimerkiksi prosessien tai käyttökohteen mukaan. Hierarkian alimmalta tasolta löytyvät objektit, kuten esimerkiksi massavirta-anturi instrumentoinnissa. Hierarkiasta löytyvät myös kaaviot, joihin kyseinen objekti liittyy.

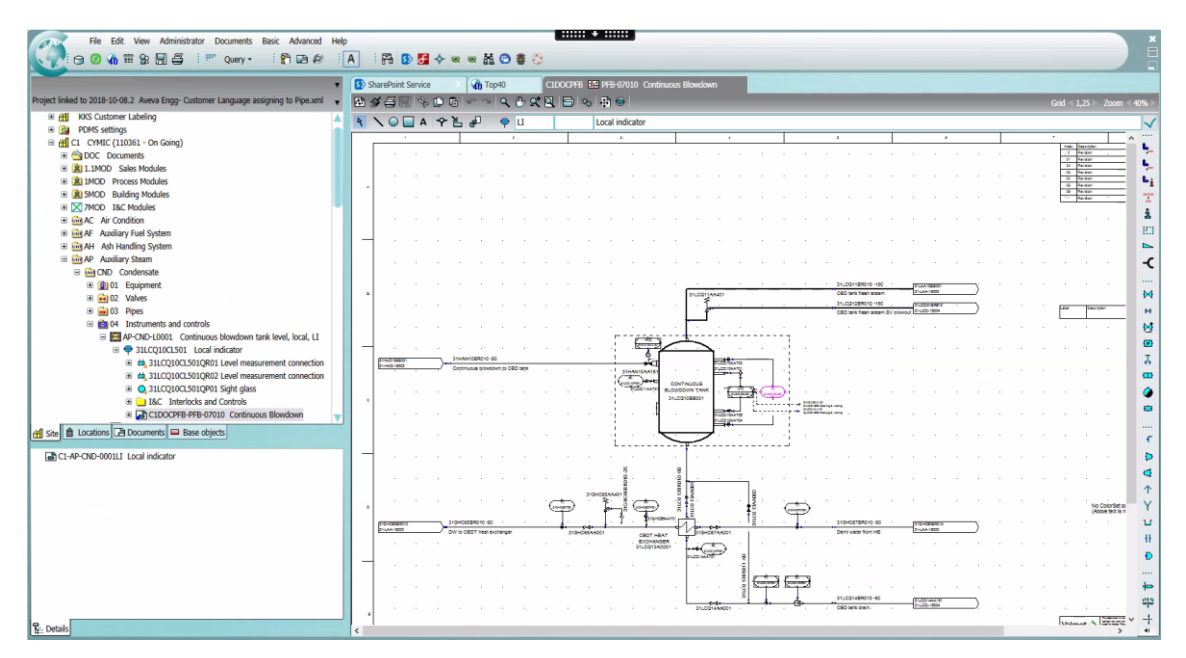

KUVA 4. Comoksen Perusnäkymä

# <span id="page-12-0"></span>**3.1.1 Työskentelytasot**

Comokseen voidaan luoda työskentelytasoja eri projekteille. Tällainen taso on käytännössä uusi näkymä projektista, joka on erotettu alkuperäisestä tietokannasta. Käyttämällä työtasoja voidaan luoda erilaisia suunnitelmia ja optimoida prosesseja esimerkiksi tuomalla projektiin kokeellisia objekteja kuvan 5 mukaisesti. Työtason käytön ansiosta nämä toimet voidaan toteuttaa turvallisesti mitään alkuperäisessä tietokannassa muuttamatta. (Core functionalities 2019.)

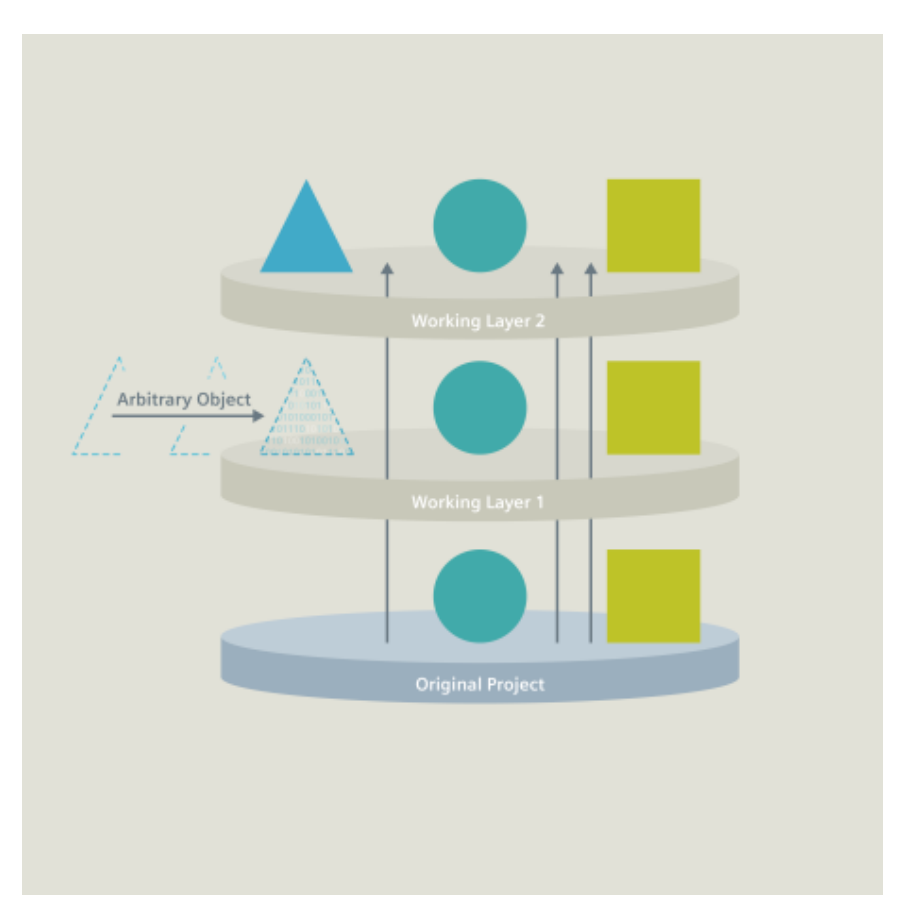

KUVA 5. Comoksen työskentelytasot (Core functionalities 2019).

Alkuperäisen projektin päälle on mahdollista luoda useampia päällekkäisiä tasoja. Näille tasoille voidaan luoda useampia työskentelytasoja, mutta vain yksi päätaso. Projektia luodessa syntyy oletuksena kuitenkin vain alkuperäinen projekti, jota kutsutaan myös vapautusalueeksi. Kaikki projektin objektit näkyvät tasoilla niin sanotusti läpinäkyvinä eli ne päivittyvät vapautusalueen mukaisesti, kunnes objektia muokataan työskentelytasolla. Tällöin tasolle syntyy uusi objekti sisältäen tehdyn muutoksen eikä vapautusalueelta löytyvä objekti päivity enää työskentelytasolla. Objekti, joka on muokkauksen johdosta syntynyt päätasolle, heijastuu kuitenkin sille luoduille alatasoille ja ylemmille päätasoille. Muutosten käyttöönottoa varten löytyy työskentelytasoihin liittyen oma vapautusprosessi. Kun tarvittavat muutokset on tehty ja tarkastettu vapautusprosessi käytännössä toistaa tasolle tehdyt työvaiheet alkuperäisessä projektissa. (COMOS Platform Operation. Operating Manual 2013, 23.)

#### <span id="page-13-0"></span>**3.1.2 Kyselyt**

Comoksesta löytyy kyselytyökalu, jonka avulla voidaan hakea ja käsitellä suuriakin joukkoja eri objekteja. Kysely tekee haetuista objekteista taulukon, jonka sarakkeista löytyviä attribuutteja voidaan muokata. Valmet on luonut valmiita kyselyitä ja kyselypohjia erilaisiin tarkoituksiin esimerkiksi laitteita, instrumentointia tai PDMS-suunnitteluohjelmaa varten. Näin kaikkia kyselyitä ei tarvitse luoda tyhjästä. Kyselyitä muokattaessa on kuitenkin hyvä ymmärtää hieman niiden toiminnoista. (Tiikko, 2018.)

Kyselyä luotaessa valitaan, mitä attribuutteja objekteista halutaan nähdä sekä millä perusteella niitä listalle kerätään. Kuvassa 6 on esimerkkinä E3D:hen mallinnettavien instrumenttien lista eräästä Valmetin projektista. Kuvassa näkyvä kyselyn ylin hakuparametri määrittää, minkä luokan objekteja kyselyssä haetaan. Luokkia voi olla esimerkiksi laitteet, toiminnot tai putket. Tässä kyselyssä on hakutulosten suodatinta ja käytetty skriptiä, jotka rajaavat haettavia instrumentteja muilla tavoin. Näin ollen luokkaa ei ole ollut tarpeellista määritellä tarkemmin. Toisena hakuparametrina määritellään, mistä osasta projektia kysely halutaan. Esimerkissä kyselyn kohteeksi on valittu laitostasot, joista näkyvät niiden tunnukset C1 ja E1. "Base object" kentässä on rajattu haettavien objektien tyyppi. Kuvassa näkyy base-objektien eli kantaobjektien samankaltaiset tunnukset kuin laitostasollakin. Kantaobjekti on suora kopio mallikannan objekteista ja se määrittää kaikki käytettävän objektin ominaisuudet.

|                                                                                                    | ◆図圖▼乌▼ウ▼图画▼放出                                |                                            | ▕ <mark>▓</mark> ▼ ▓▼ █ਾ ▙ <mark>ਾ</mark> ▙ਾ ੋਸ਼ |                         |                              |                       |  |  |  |
|----------------------------------------------------------------------------------------------------|----------------------------------------------|--------------------------------------------|--------------------------------------------------|-------------------------|------------------------------|-----------------------|--|--|--|
| Class(es)                                                                                                    | *** All                                      |                                            |                                                  |                         |                              |                       |  |  |  |
| Start object(s)                                                                                                    | C1; E1                                       |                                            |                                                  |                         |                              |                       |  |  |  |
| @1EA H; @1EA S; @1EM 01; @1EM 02; @1EM 04 05; @1EM 04 10; @1EM 04 11; @1EM 04 12; @1EM 04 14; @1EM 04 15; @1RI @V2 08<br>Base object(s) |                                              |                                            |                                                  |                         |                              |                       |  |  |  |
| Area                                                                                                    | <b>Instrument End</b><br><b>Customer TAG</b> | <b>Instrument Comos</b><br>$\triangle$ TAG | <b>Instrument Description</b>                    | PI-diagram              | <b>Loop End Customer TAG</b> | <b>Loop Comos TAG</b> |  |  |  |
| FGT / HVAC                                                                                                    | 31SAB01CU101                                 | E1-AC-002-GS5002 Fire alarm                |                                                  | Not shown               | 31SAB01CU101                 | E1-AC-O02-GS5002      |  |  |  |
| FGT / HVAC                                                                                                    | 31SAB41CU101                                 | E1-AC-O02-GS5001 Fire alarm                |                                                  | Not shown               | 31SAB41CU101                 | E1-AC-002-GS5001      |  |  |  |
| CFB / HVAC                                                                                                    | 31SAH01CU101                                 | C1-AC-X01-GS5010 Fire alarm                |                                                  | Not shown               | 31SAH01CU101                 | C1-AC-X01-GS5010      |  |  |  |
| CFB / HVAC                                                                                                    | 31SAH52CU101                                 | C1-AC-I21-GS0007                           | Fire alarm                                       | Not shown               | 31SAH52CU101                 | C1-AC-I21-GS0007      |  |  |  |
| FGT / HVAC                                                                                                    | 31SA001CU101                                 | E1-AC-O02-GS0007 Fire alarm                |                                                  | Not shown               | 31SAQ01CU101                 | E1-AC-O02-GS0007      |  |  |  |
| <b>CFB</b>                                                                                                    | 31GHC60AA151                                 | C1-WT-DEM-PDV003 Control valve             |                                                  | P00557188 (C1PFB-01001) | 31GHC60AA151                 | C1-WT-DEM-PC0033      |  |  |  |
| <b>CFB</b>                                                                                                    | 31GHC60AA152                                 | C1-FW-FST-LV0011 Control valve             |                                                  | P00557188 (C1PFB-01001) | 31GHC60AA152                 | C1-FW-FST-LC0011      |  |  |  |
| <b>CFB</b>                                                                                                    | 31GHC60CF001OB01                             | C1-WT-DEM-FE0040 Mass flow sensor          |                                                  | P00557188 (C1PFB-01001) | 31GHC60CF001                 | C1-WT-DEM-FI0040      |  |  |  |

KUVA 6. Kyselyn luoma taulukko mallinnettavista instrumenteista.

Tähän kyselyyn on kerätty instrumenteista mallinnusta varten tärkeät tiedot, kuten asiakkaan tag-tieto, jolla instrumentti nimetään 3D-malliin, Comoksen laitepositio, instrumentin kuvaus ja suunnittelun vastuuhenkilö. Kyselyitä voidaan ajaa ulos Comoksesta XML-tiedostomuodossa. Tämäkin kysely on viety XML-muotoon ja muunnettu sitten Excel-tiedostoksi suunnittelijoiden tarkastelua varten.

Työssä käytettyyn kyselyyn on kerätty myös instrumenttien owner-tieto. Tämä tieto kertoo, mikä on instrumentin omistajaelementti. Omistajaelementti voi olla esimerkiksi putken osa eli "branch", johon instrumentti liittyy. Omistajatieto on tärkeä tämän työn ja integraatiolinkin toiminnan kannalta, sillä sen avulla instrumentti löytää oman paikkansa E3D:ssä. Tähän perehdytään kuitenkin paremmin integraatiolinkin toimintaa käsiteltäessä.

#### <span id="page-15-0"></span>**4 AVEVA EVERYTHING3D**

Valmet käyttää laitosten 3D-mallinnuksessa Iso-Britannialaisen Avevan tuottamaa Everything3D järjestelmää eli E3D:tä. E3D:n rinnalla käytetään osittain vielä vanhaa, saman toimittajan, suunnittelujärjestelmää Aveva PDMS. PDMS on hyvin samanlainen ohjelmisto ja suurin osa työskentelytavoista pysyykin samana siirryttäessä uuden E3D:n puolelle. Siirtymä uuteen järjestelmään on jo käynnissä, joten tässä työssä keskitytään lähinnä E3D-suunnittelujärjestelmään.

Aveva E3D on laitossuunnitteluun tehty 3D-suunnittelujärjestelmä. E3D ja PDMS toimivat samalla tietokannalla ja samanlaisella hierarkialla, mikä mahdollistaa molempien järjestelmien päällekkäisen käytön siirtymävaiheessa. E3D:ssä on useita eri moduuleita, mutta tämän työn kannalta oleellisin on design-moduuli, jossa esimerkiksi laitteiden ja putkien mallintaminen tapahtuu. Muut suunnitteluun liittyvät tärkeät moduulit ovat draft- ja isodraft-moduulit. Draft-moduulilla voidaan luoda 3D-mallista laitoksen layout- ja detalji-kuvia. Isodraft-moduuli taas on tarkoitettu putkisto- ja kanavistoisometrien tuottamiseen. (AVEVA Everything3D 2015.)

# <span id="page-15-1"></span>**4.1 Toimintaperiaatteet**

Aveva E3D on Comoksen tapaan tietokantapohjainen ohjelma, minkä takia useat käyttäjät voivat työskennellä mallissa samanaikaisesti sekä pystyvät tarkastelemaan täyttä suunnitelmaa koko ajan. Ohjelmasta voidaan ajaa muun muassa tasokuvia Cad-ohjelmiin tai malliin liittyviä raportteja esimerkiksi materiaalimäärästä.

E3D-ohjelmasta löytyy samankaltainen hierarkia, kuin monesta muustakin 3Dsuunnitteluohjelmasta. Projektin alkuvaiheessa luodaan rakennepuu, jossa mallin ylin taso on nimeltään "World". Tämän alle tulevat kaikki elementit. Putkiin kuuluvien instrumenttien osalta hierarkian rakenne voi olla World  $\rightarrow$  Site $\rightarrow$ Zone → Pipe → Bran → Atta. Site- ja Zone-tasoja voidaan ajatella hallinnollisina määrittelytasoina. Seuraavilta tasoilta löytyy jo mallinnettuja elementtejä. Pipetasolta löytyvät putkistot, Bran-tasolta putkiston haarat sekä atta-tasolta esimerkiksi putkikomponentit ja instrumentit. Tasoja on myös muihin tarkoituksiin ja niitä on havainnollistettu kaaviossa 1. Kaavion alimmilla tasoilla on lueteltu vain osa käytettävistä elementtityypeistä. (Aveva Everything3D 2016.)

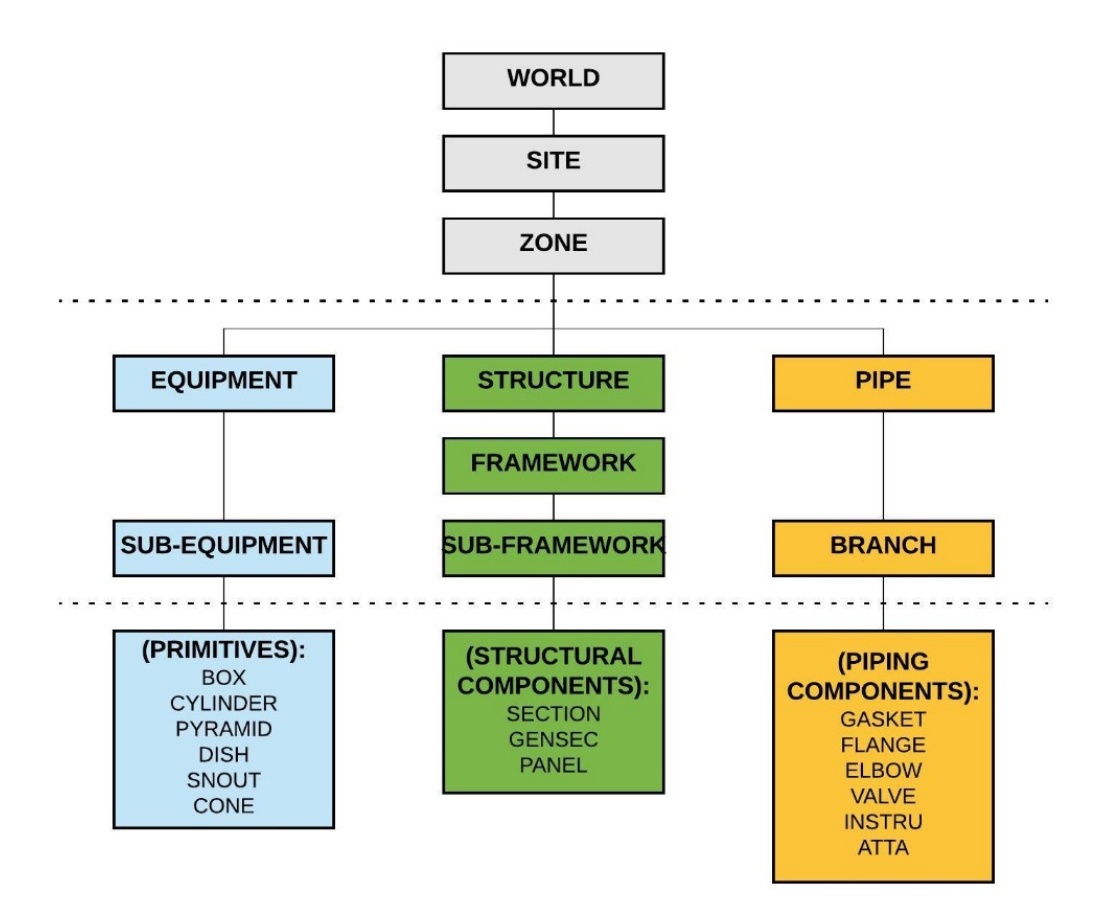

KAAVIO 1. E3D hierarkian rakenne

Jokaisella hierarkian tasolla ja elementtityypillä on samoja attribuutteja. Attribuutteja voivat olla esimerkiksi origon koordinaatit mallissa tai elementin luojan käyttäjätunnus. Elementeillä voi olla myös täysin kyseiselle elementtityypille ominaisia attribuutteja, kuten putkistokomponenttien tekniset tiedot tai putken spesifikaatio. Hierarkian rakenteeseen voi tutustua myös kuvassa 7, joka esittää E3D:n perusnäkymää.

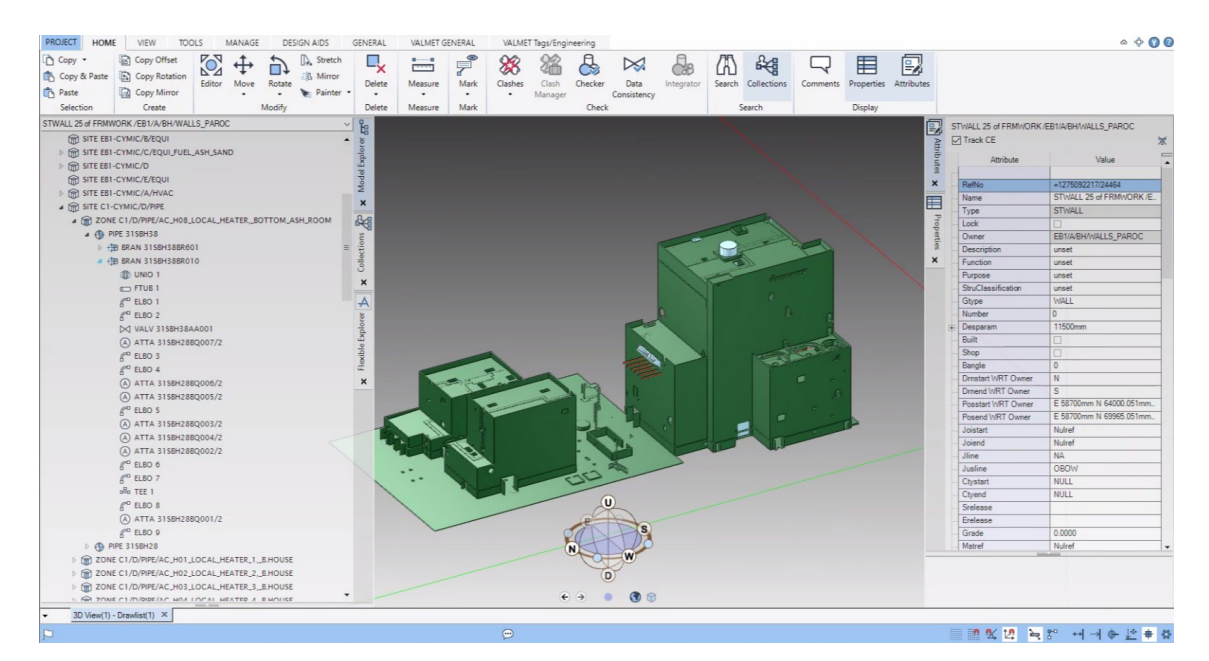

KUVA 7. E3D:n perusnäkymä ja "Model Explorer"

E3D:n perusnäkymä on rakenteeltaan samanlainen kuin Comoksenkin. Vasemmalta löytyy hierarkia eli Model Explorer ja oikealta 3D-näkymä. Model Explorerin lisäksi E3D:ssä on toinen hierarkia Flexible Explorer, joka on luotu datan integrointia varten. Ikkunan yläreunassa olevat painikkeet ja välilehdet valikoituvat käytettävän moduulin mukaan eli mallinnetaanko laitteita, putkistoa, kanavia, kaapeleita vai rakenteita. Näin kaikki kulloinkin tarvittavat toiminnot ovat helpommin saatavilla.

# <span id="page-17-0"></span>**4.2 Mallintaminen**

Mallintaminen E3D:ssä tapahtuu pääosin käyttämällä erilaisia primitiivejä. Laitteet sekä monimutkaiset rakenteet rakennetaan malliin luomalla yksittäisiä muotoja päällekkäin. Esimerkiksi yksinkertaisen säiliön mallinnukseen tarvitaan yleensä yksi sylinterin muotoinen primitiivi sekä kaksi puolipallon muotoista primitiiviä, jotka kiinnitetään toisiinsa geometristen pisteiden avulla. Kuvassa 8 on esimerkkinä syöttövesitankki, jossa on korostettuna puoliympyrän muotoinen primitiivi tankin toisessa päädyssä. Hierarkkisesta rakennepuusta nähdään, että koko syöttövesitankki on rakennettu eri muotoisista primitiiveistä.

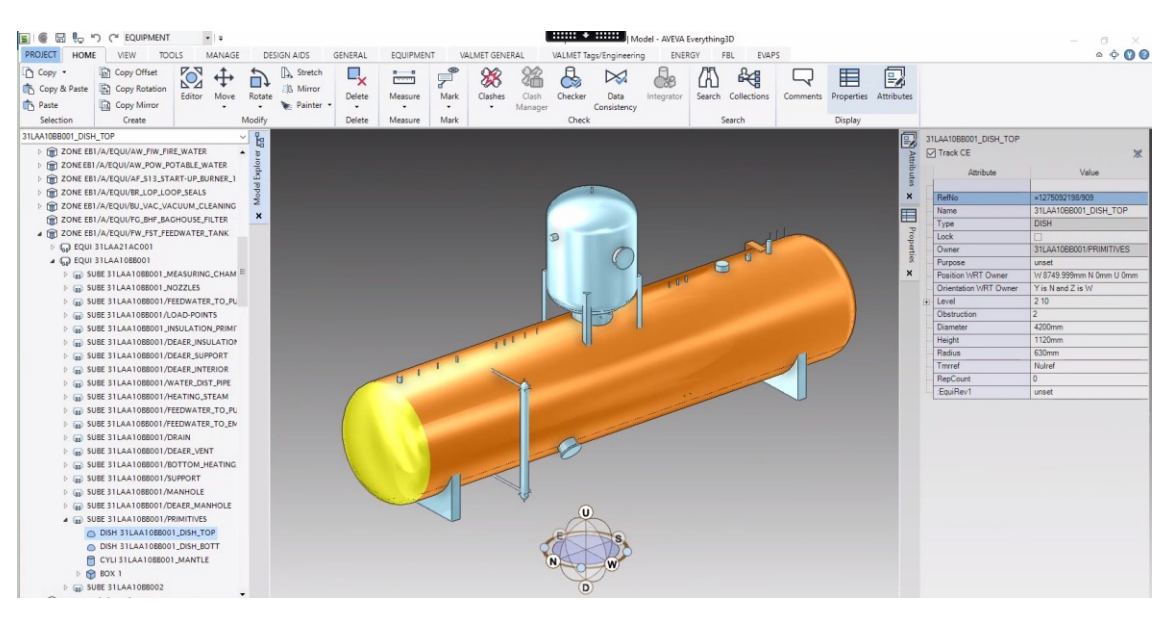

KUVA 8. Primitiiveistä rakennettu syöttövesisäiliön 3D-malli

Valmet on luonut PDMS-ohjelmaan mallikirjaston suunnittelun avuksi. Mallikirjastoon on tehty valmiita kokonaisuuksia laitteista tai rakenteista, joita käytetään toistuvasti eri projekteissa. Tätä kirjastoa ei kuitenkaan ole vielä tuotu E3D:ssä käytettäväksi.

Everything3D-ohjelmassa voidaan käyttää mallinnuksen apuna laserskannausta. Aiemmin myös olemassa olevat rakenteet on pitänyt mallintaa uusia elementtejä suunniteltaessa. Laserskannatun datan käyttö mallissa vähentää siis huomattavasti suunnitteluun käytettyjä työtunteja. Laserskannatun ympäristön käyttö kehitys- ja päivitysprojekteissa yhdessä mallinnetun 3D-datan kanssa mahdollistaa tehokkaan tavan asemoida uusia elementtejä jo olemassa olevan tilan kiinnityskohtien mukaan.

Kuvasta 9 nähdään, että skannatun ympäristön käyttö mallissa mahdollistaa törmäyskohtien eliminoinnin uuden ja vanhan rakenteen välillä. Mallissa on käytetty HyperBubbleTM -teknologiaa, jonka avulla voidaan työskennellä valokuvamaisessa pistepilviympäristössä pelkän perinteisen pistepilvinäkymän sijaan. (AVEVA Everything3D 2015.)

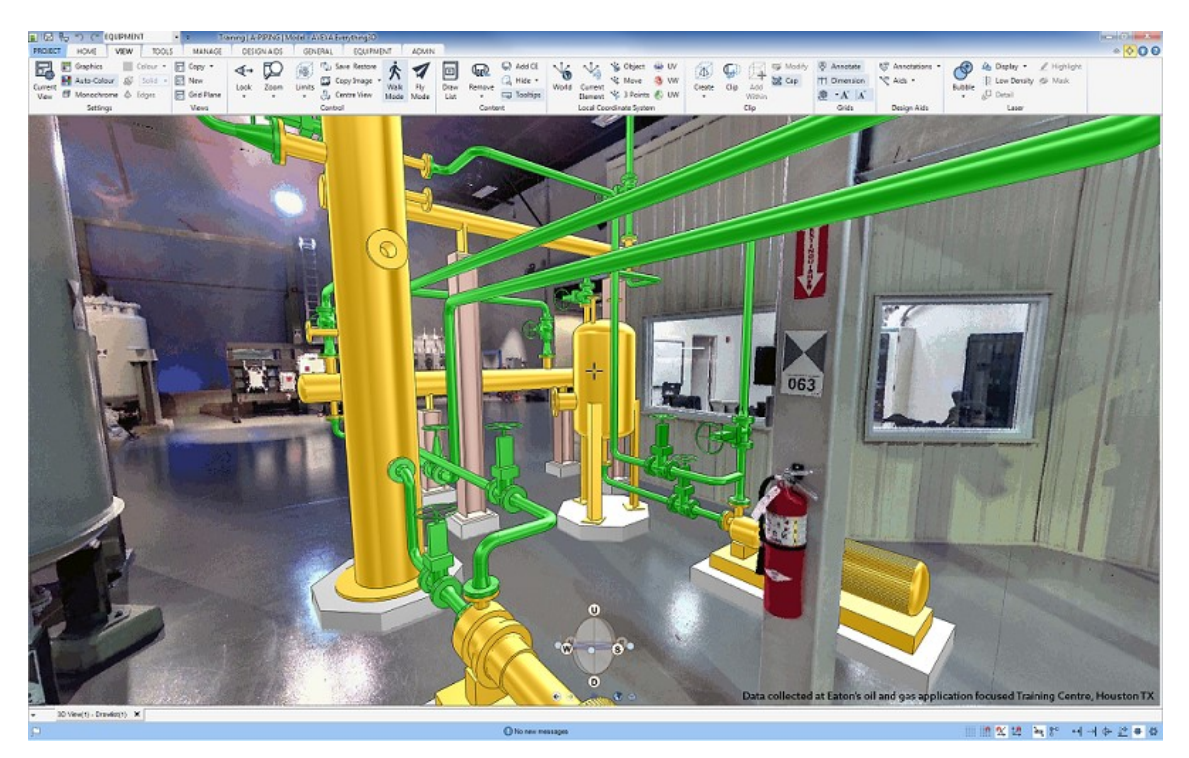

KUVA 9. Laserskannattu ympäristö yhdistettynä mallinnettuun 3D-dataan (Orinox 2016.)

Rick Standish kertoo E3D:n julkaisua koskevassa artikkelissa (Directions Magazine 2015), että E3D:n teknologian ja käyttäjäkokemuksen edut osoittavat, miksi AVEVA E3D on tällä hetkellä innovatiivisin ja tehokkain 3D-suunnitteluohjelma. Edut näkyvät varsinkin "brownfield" -projekteissa eli projekteissa, jotka toteutetaan entisille tai alikäyttöisille teollisuusalueille. Laserskannausta voidaan käyttää hyvin hyödyksi myös uudiskohteissa esimerkiksi kuvaamaan rakennustyömaan nykyistä tilannetta. Directions Magazinen kuvaus E3D:n teknologiasta on vain yhden median näkökulma ohjelmasta, mutta kertoo hyvin sen toimivuudesta laitossuunnittelussa.

# <span id="page-20-0"></span>**5 SUUNNITTELUPROSESSIN KEHITTÄMINEN**

Opinnäytetyön aloituspalaverissa määriteltiin projektin tavoitteet opinnäytetyön ohjaavan opettajan, työpaikan ohjaajan, sovellusinsinöörin sekä osastopäällikön kanssa. Työn rajaaminen pyrittiin tekemän mahdollisimman hyvin ottaen huomioon, ettei projektin laajuudesta ollut täysin tarkkaa tietoa.

Itse järjestelmän kehitystyö aloitettiin tutustumalla nykyiseen prosessiin työpaikan ohjaajan opastuksella. Kyseisessä prosessissa instrumenttitietoa siirretään Comoksen ja PDMS-ohjelman välillä suunnittelijoiden toimesta. Tähän prosessiin on perehdytty tarkemmin kohdassa 5.1 "Prosessi ennen dataintegraatiota".

Dataintegraatiolinkkiin liittyvää työtä oli tehty hieman jo aiemmin, mutta se oli jäänyt kesken alkuvaiheessa. Lisäksi työhön liittyvä jo olemassa oleva tieto oli hajaantuneena yksittäisillä henkilöillä. Näin ollen tarvittavien tiedostojen kuten Excel-taulukoiden ja makrojen etsiminen alussa hidasti työn etenemistä. Virallisten lähteiden puutteen vuoksi tietoa täytyi kerätä monelta eri taholta, mutta yhteyshenkilöt tarvittaviin ongelmiin löytyivät kuitenkin kohtalaisen hyvin. Projektin alkuvaiheessa pidettiinkin muutamia palavereja työnohjaajan ja Comos-asiantuntijoiden kanssa. Työssä käytettiin apuna putkistosuunnittelussa käytössä olevaa vastaavanlaista järjestelmää soveltaen sen toimintoja instrumenttien tiedonsiirtoon.

Selvitystyön edetessä järjestelmän toiminnasta ja sen vaatimuksista saatiin jatkuvasti lisää tietoa, vaikkakin pienissä erissä. Suurimpana kehityskohteena oli Comoksen sisällä tapahtuva toiminnallisuus. Projektin aikana tuli ilmi, että Comokseen oli luotu instrumenttikysely juuri dataintegraatiolinkkiä varten. Kysely oli kuitenkin puutteellinen. Puutteet oli ensin määriteltävä ja vasta tämän jälkeen kyselyä oli mahdollista muokata toimivaksi.

Kyselyn tuottamaa listaa vertailtiin paljon alkuperäiseen instrumentoinnissa käytettyyn taulukkoon. Näin selvitettiin mitä instrumentteja listalta puuttuu. Vertailua hankaloitti se, että molemmilla listoilla oli ylimääräisiä nimikkeitä. Tämä ongelma selittyi objektien määrittelyyn käytetyillä periaatteilla. Objektien tarkka määrittely

on hankalaa, koska aiemmin siirrettävät instrumentit oli merkitty Comokseen projektikohtaisesti. Uudessa järjestelmässä objektit olisi määriteltävä kaikille projekteille kerralla. Esimerkkinä objektien määrityksessä voidaan kuvitella tilanne, jossa projektissa x tarvitaan erillinen lämpötilan mittaus syöttövesipumppuun. Tällöin instrumentti täytyy tuoda Comoksesta E3D:hen. Seuraavassa projektissa y, voidaan taas käyttää erilaista syöttövesipumppua, jossa lämpötilan mittaus on sisäänrakennettuna. Tällöin instrumentti tulisi malliin turhaan. Tämän ongelman takia siirrettävät instrumentit rajattiin sellaisiin, jotka kuuluvat johonkin tiettyyn putken osaan. Putkien osat, eli "branchit" siirretään erikseen samanlaisella järjestelmällä ja näin ollen niihin kuuluvat instrumentit ovat helpompia määrittää. Laitteisiin liittyvien instrumenttien lisääminen integraatiolinkkiin kuuluu järjestelmän jatkokehityksen tavoitteisiin.

Kyselyn muokkausta varten Comokseen luotiin uusi työskentelytaso. Työskentelytasolla kyselyä voitiin muokata ja testata turvallisesti. Kyselystä tehtiin kaksi eri versiota, jotta alkuperäinen kysely on tarvittaessa käytössä myös työskentelytasolla. Lopulta saatiin aikaan kysely, joka hakee vain tarvittavat putkien osiin liittyvät instrumentit. Ennen kuin kyselyä voitiin vapauttaa mallikirjaston vapautusalueelle, oli kyselyn toimintaa testattava. Testaus tehtiin yksittäisessä projektissa ja se toteutettiin yhteistyössä työpaikan ohjaajan sekä Valmetin Intian toimipisteessä työskentelevän insinöörin kanssa. Kyseinen insinööri vastasi myös järjestelmän ohjelmoinnista, eli makroista, joita integraatiossa käytetään.

Kyselyn testauksessa ilmeni ongelma, eikä kysely listannut ainuttakaan instrumenttia. Ongelmaksi oletettiin lisätty hakuparametri liittyen putken osien eli "branchien" suodatukseen. Testi keskeytettiin ja asiaan oli määrä palata ongelman ratkettua. Pienen vianetsinnän jälkeen ongelmaksi paljastui kyselyiden nimeämisessä syntyneet sekaannukset. Alkuperäinen kysely korvattiin uudella, ja tallennettiin eri nimellä.

Kun kysely oli todettu toimivaksi, ajettiin kyselyn luoma lista Comoksesta Exceltiedostoksi, joka sitten siirrettiin Aveva Engineeringiin. Aveva Engineering on Avevan ohjelmistoratkaisu myös E3D-ohjelman käyttämän tietokannan hallintaan. Se mahdollistaa erittäin konfiguroitavien tietomallien luomisen, muokkaamisen sekä tarkastelun. Tässä järjestelmässä Aveva Engineeringiä ei kuitenkaan käytetä kuin tiedon tallennukseen.

Flexible Explorer täytyi lopuksi päivittää, jotta siirretyt instrumentit saadaan Engineering-ohjelmasta E3D:hen. Tässä kohtaa integroinnissa oli käytössä vain jo valmiiksi mallinnetun instrumentin ja Comoksesta siirretyn instrumenttidatan linkitys. Uutta instrumenttia ei siis ollut mahdollista luoda mallin oikeaan hierarkian kohtaan. Tämän jälkeen Makrot muokattiin toteuttamaan tarvittavat toimenpiteet tiedonsiirtoa varten.

Näiden vaiheiden ohessa selvitettiin, miten mallinnuksen statustieto saadaan 3Dmallista suoraan Comokseen. Statustieto kertoo missä vaiheessa instrumenttien mallinnus on. Tämän ominaisuuden olemassa olosta ei ollut varmuutta, joten asiaa selvitettiin Ruotsin toimipisteestä, jossa statustoimintoa oli kehitetty. Selvityksessä ilmeni, että toiminto on kehityksessä ja se vastaa kutakuinkin tämän työn vaatimuksia statustiedonsiirrosta. Tähän on perehdytty paremmin työn myöhemmissä vaiheissa.

# <span id="page-22-0"></span>**5.1 Prosessi ennen dataintegraatiota**

Opinnäytetyötä aloitettaessa oli ensin perehdyttävä, miten prosessi toimi lähtötilanteessa suunnittelijoiden siirtäessä dataa manuaalisesti suunnitteluohjelmasta toiseen. Tämä toteutettiin työpaikan ohjaajan kanssa. Prosessiin perehtyminen oli ensisijaisen tärkeää dataintegraation onnistuneen toteutuksen kannalta. Tavoitteena oli, etteivät uudet toimintatavat muuttaisi liikaa suunnittelijoiden tottumuksia lopullisen dataintegraatiojärjestelmän käyttöönoton jälkeen.

Nykyisessä suunnitteluprosessissa projektin alkuvaiheessa Comokseen luodaan tarvittavat instrumenttitiedot, kuten esimerkiksi lämpötilamittauksessa käytettävät instrumentit sekä omistajaelementit, joihin instrumentit lopulta kytketään. Comokseen on luotu kysely, jonka avulla voidaan listata tietyn tyyppisiä objekteja luomalla siihen erilaisia hakuehtoja. Tällaisen kyselyn avulla listataan tarvittavat inst-

rumenttitiedot projektivaiheessa. Nämä tiedot tuodaan Comoksesta XML-muodossa ja käännetään Excel-taulukoksi. Listattavan tiedon määrä vaihtelee sadoista instrumenteista tuhansiin projektista riippuen. Luodun Excel-taulukon pohjalta määritellään vastuuhenkilöt instrumenteille. Nämä vastuuhenkilöt huolehtivat instrumenttien mallinnuksesta E3D- tai PDMS-järjestelmään. Vastuuhenkilöiden määrittäminen projektien alussa hidastaa mallinnustyön aloittamista. Kun vastuuhenkilöt on määritetty, instrumenttien mallinnus aloitetaan vastuuhenkilöiden toimesta Excel-taulukon tietojen pohjalta. Instrumentti luodaan malliin hierarkian siihen kohtaan, joka on taulukossa kerrotun prosessiyhteen mukainen. Kun tarvittava informaatio on saatu malliin, tieto näkyy taulukon ensimmäisessä sarakkeessa kuvan 10 mukaisesti. Tämä sarake korvataan tulevaisuudessa instrumentin statustiedolla, joka on tällä hetkellä vielä kehitysvaiheessa.

| <b>PDMS</b><br>(customer<br>pos)<br>$\overline{\mathbf{v}}$ | <b>Device TAG</b><br><b>TO PDMS</b><br>(Customer pos) | Device Description              | PI-flow<br>$\overline{\phantom{a}}$ | Loop TAG     | Loop Description<br>$\mathbf{v}$                       |
|-------------------------------------------------------------|-------------------------------------------------------|---------------------------------|-------------------------------------|--------------|--------------------------------------------------------|
| Found                                                       | 31SAH50AA101                                          | Shut-off damper                 | Not shown                           | 31SAH50AA101 | Boiler house wall damper 1                             |
| Not_Found                                                   | 31HDE21CT102-F01                                      | Thermo switch                   | Not shown                           | 31HDE21CT102 | ESP hot air scavenging heater temperature protection 2 |
| Found                                                       | 31GHC60AA151                                          | Control valve                   | P00557188 (C1PFB-01001)             | 31GHC60AA151 | Demi water pressure                                    |
| Found                                                       | 31GHC60AA152                                          | Control valve                   | P00557188 (C1PFB-01001)             | 31GHC60AA152 | Feedwater tank level                                   |
| Found                                                       | 31GHC60CF001QB01                                      | <b>Vortex</b>                   | P00557188 (C1PFB-01001)             | 31GHC60CF001 | Demi water flow to FW tank                             |
| Found                                                       | 31GHC60CP001QR01                                      | Point connection, pressure      | P00557188 (C1PFB-01001)             | 31GHC60CP001 | Demi water pressure                                    |
| Found                                                       | 31GHC60CP001QR02                                      | Point connection, pressure      | P00557188 (C1PFB-01001)             | 31GHC60CP001 | Demi water pressure                                    |
| Not_Found                                                   | 31LAA10CL201QR01                                      | Level measurement connection    | P00557188 (C1PFB-01001)             | 31LAA10CL201 | Feedwater tank level 1                                 |
| Not Found                                                   | 31LAA10CL201QS01                                      | Condensate pot                  | P00557188 (C1PFB-01001)             | 31LAA10CL201 | Feedwater tank level 1                                 |
| Not_Found                                                   | 31LAA10CL202QR01                                      | Level measurement connection    | P00557188 (C1PFB-01001)             | 31LAA10CL202 | Feedwater tank level 2                                 |
| Not Found                                                   | 31LAA10CL202QS01                                      | Condensate pot                  | P00557188 (C1PFB-01001)             | 31LAA10CL202 | Feedwater tank level 2                                 |
| Not_Found                                                   | 31LAA10CL203QR01                                      | Level measurement connection    | P00557188 (C1PFB-01001)             | 31LAA10CL203 | Feedwater tank level 3                                 |
| Not_Found                                                   | 31LAA10CL203QS01                                      | Condensate pot                  | P00557188 (C1PFB-01001)             | 31LAA10CL203 | Feedwater tank level 3                                 |
| Not_Found                                                   | 31LAA10CP001QR01                                      | Pressure measurement connection | P00557188 (C1PFB-01001)             | 31LAA10CP001 | Feedwater tank pressure 1                              |
| Not_Found                                                   | 31LAA10CP002QR01                                      | Pressure measurement connection | P00557188 (C1PFB-01001)             | 31LAA10CP002 | Feedwater tank pressure 2                              |
| Not Found                                                   | 31LAA10CT001QT01                                      | Thermowell                      | P00557188 (C1PFB-01001)             | 31LAA10CT001 | Feedwater tank temperature                             |
| Found                                                       | 31LBD70AA151                                          | Control valve                   | P00557188 (C1PFB-01001)             | 31LBD70AA151 | Feedwater tank pressure                                |
| Found                                                       | 31LBD70AA152                                          | Controlled valve                | P00557188 (C1PFB-01001)             | 31LBD70AA152 | FW tank heating steam valve                            |

KUVA 10. Taulukko mallinnettavista instrumenteista.

Tämän toimintatavan oli huomattu olevan työläs ja aiheuttavan usein virheitä mallinnettaessa, koska jo yhdellä Excel-taulukon rivillä informaatiota on erittäin paljon. Tämän takia virheitä saattoi syntyä tietoja luettaessa tai siirrettäessä E3D:n instrumenttikohtaisiin attribuutteihin. Tapa oli kuitenkin vakiintunut osaksi suunnitteluprosessia, sillä työntekijöiltä ei ollut löytynyt aikaa kehittää järjestelmää.

# <span id="page-24-0"></span>**5.2 Dataintegraation vaatimukset**

Integraatiota suunniteltaessa oli pidettävä muutamia yrityksen sisäisiä palavereja vaatimusten kartoittamiseksi. Tapaamisissa tuli esille myös hyviä jatkokehitysideoita, joihin on mahdollista perehtyä opinnäytetyöosuuden jälkeen. Tärkeimpiä vaatimuksia oli instrumenttien oikeanlainen nimeäminen sekä instrumentin owner-tiedon saatavuus. Nimeämiskäytäntönä säilytettiin jo yleisesti aiemmin käytössä ollut tapa, jossa instrumentti nimetään asiakkaan laitetagin mukaan, kuten kuvassa 10 taulukon toisessa sarakkeessa on esitetty. Owner-tiedon oikeellisuus on tärkeä siksi, että instrumentit sijoittuisivat oikein E3D-mallin hierarkiassa ja mallissa. Jos omistajatieto ei ole oikein, ongelmia aiheutuu myös tiedonsiirron aikana. Tällöin integrointiprosessi jää päälle ja se täytyy pysäyttää manuaalisesti. Tässä työssä on tarkoituksena tuoda instrumentit omistajalaitteen tai putken osan origoon. Kuvasta 11 nähdään, että hierarkiatiedot löytyvät Comoksen ulkoisen 3D rajapinnan tietoja sisältävältä välilehdeltä, kun tarkastellaan yksittäisen instrumentin tietoja.

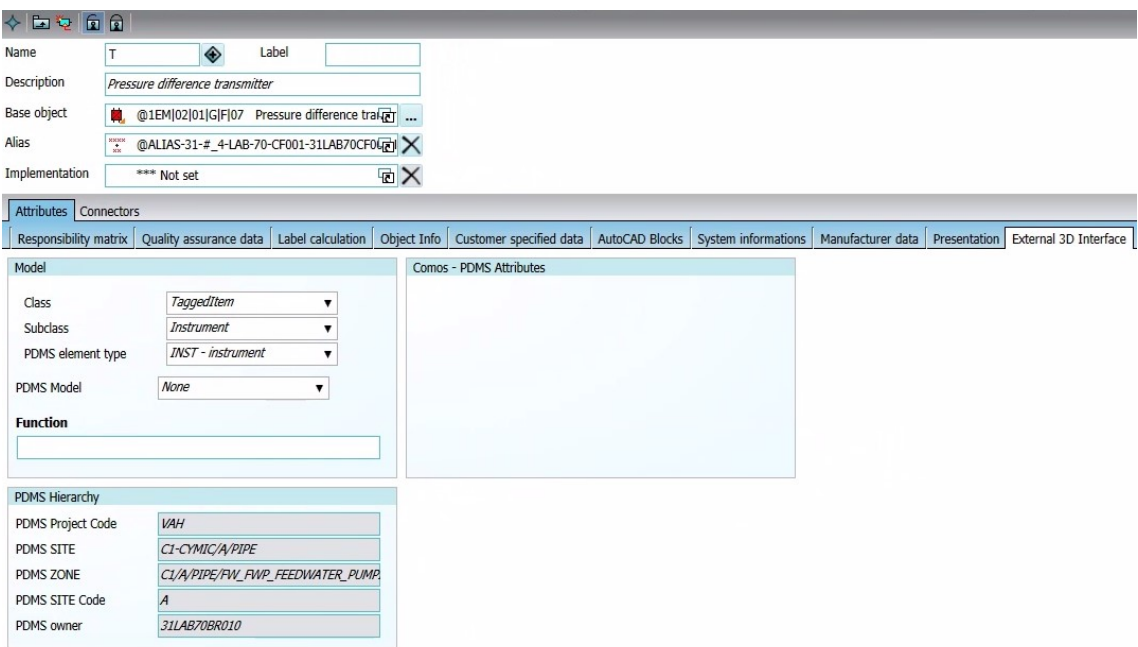

KUVA 11. Instrumentin owner-tieto Comoksessa.

Vaatimuksia ja integraatiolinkkiin liittyviä toiveita selvitettiin myös Valmetin alihankkijoilta, jotka käyttävät samoja järjestelmiä ja toteuttavat instrumentoinnin ohessa esimerkiksi putkistosuunnittelua Valmetin projekteissa. Erään alihankkijan mukaan integraatio helpottaisi heidän työtään, mutta huolenaiheina nousi pinnalle esimerkiksi instrumenttilinkin toiminta Flexible Explorerin ja Model Explorerin välillä, jos instrumentti on mallinnettu valmiiksi tai mallinnettu eri nimellä. Ainoa tilanne, jota integraatio ei mahdollista, on instrumentin ollessa mallissa eri nimellä kuin Flexible Explorerissa. Tällöin mallissa olevan instrumentin nimi pitää poistaa ja luoda linkki vasta sen jälkeen. Suuremmaksi ongelmaksi muodostui instrumenttien tyypin määrittäminen automaattisesti instrumentin siirtyessä automaattisesti 3D-malliin. Tämä on yksi integroinnin jatkokehitysaiheista.

#### <span id="page-25-0"></span>**5.3 Integraatiolinkin toiminta**

Integraatiolinkin toiminta koostuu kuudesta eri päävaiheesta alkaen ajastetun tehtävän avulla ajetusta Comos-kyselystä ja päättyen lopulta E3D-malliin. Järjestelmään kuuluu myös mallinnuksen statustiedon siirto E3D:stä Comokseen, mutta tämä toiminto on testivaiheessa ja käytössä vasta muutamissa projekteissa. Kuviossa 1 on esitelty yksinkertainen vuokaavio integraatiolinkistä. Kaikkien päävaiheiden välissä on käytetty juuri siihen tarkoitukseen luotuja makroja, jotka toteuttavat halutut toiminnot kuten XML-tiedostojen kääntämisen Excel-tiedostomuotoon.

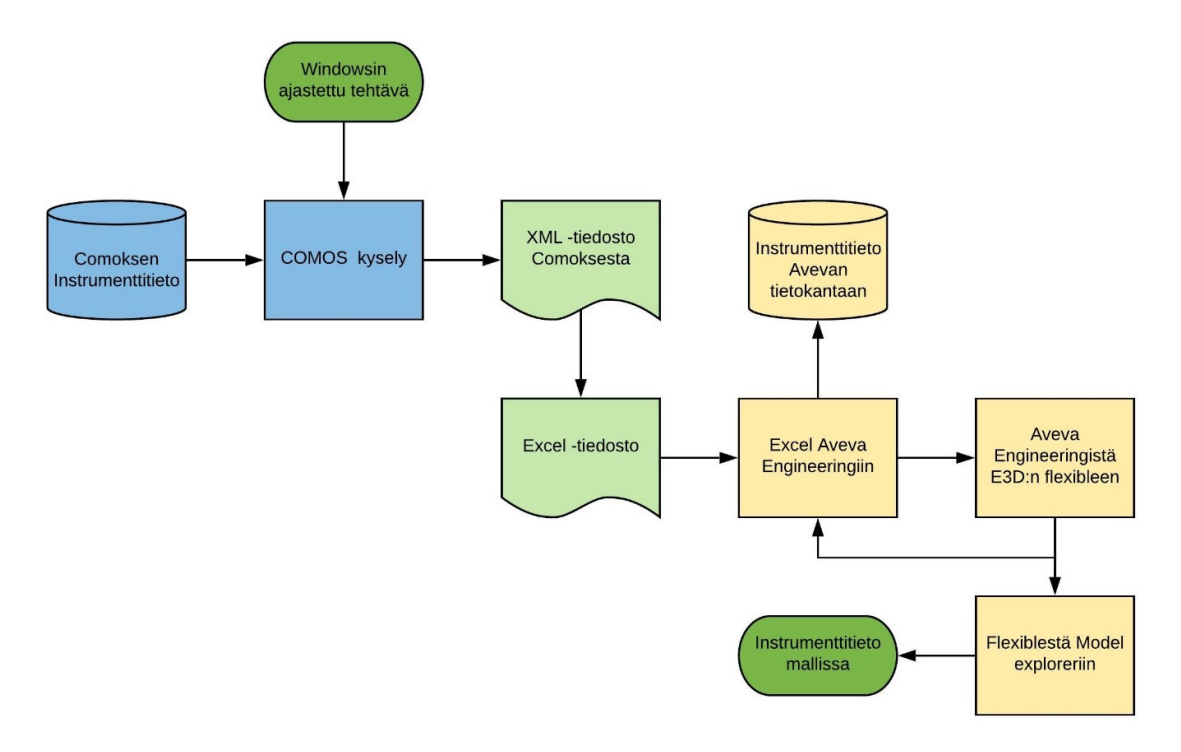

#### KUVIO 1. Tiedonsiirron vaiheet

Järjestelmä käynnistetään toimiston hiljaisina tunteina keskiyöllä Windowsin ajastetulla tehtävällä. Ajastettu tehtävä aloittaa toimintoketjun, jossa Comokseen luotu instrumenttikysely listaa projekteista tarvittavat instrumentit. Kyselyyn on luotu muutamia eri hakuehtoja instrumenttien rajaamiseksi. Eräs tärkeimmistä rajauksista on tehty omistajaelementtien mukaan. Tämä hakuehto suodattaa listalta kaikki sellaiset instrumentit, joiden omistajaelementti on Comoksessa jotain muuta kuin putken osa. Jotta kyselyllä luotu lista saadaan ulos Comoksesta, on siihen tarkoitukseen luotu erillinen makro. Makro hakee jokaiseen projektiin liittyvät Comoksen instrumenttilistat ja tallentaa ne XML-tiedostomuodossa niille luotuihin kansioihin. Makro kerää tiedot projektien mukaan kansioihin hakemalla instrumenttidatan Comoksesta projektinumeron ja muiden projektierittelyiden perusteella. Kuvassa 13 on kuvakaappaus erään projektin instrumenttilistasta, joka on tuotu Comoksesta XML-muotoon ja käännetty sitten Excel-taulukoksi.

|    | Name                                                 |                               |                      | VALITDE VALITSIT VALITZONE                                                                                                  | $\overline{\phantom{a}}$ OWNER<br>$\overline{\phantom{a}}$ | <b>VALITDESC</b> | $\triangledown$ VALITPLABEL                                | $\mathbf{v}$ |
|----|------------------------------------------------------|-------------------------------|----------------------|----------------------------------------------------------------------------------------------------|------------------------------------------------------------|------------------|------------------------------------------------------------|--------------|
| 40 | AW-CCW-<br>FS0012-I-<br>407340.002-<br>C000426610    | $C1-AW-$<br>CCW-<br>0012.FS-I | $C1-$<br><b>PIPE</b> | C1/B/PIPE/AW C AW-CCW-010-<br>CYMIC/B/ CW CLOSED CO B1-407340.002-<br>OLING WATER S C000426610<br><b>YSTEM</b>              |                                                            | limit switch     | Rotameter with 31PGF12CF101QP01                            |              |
| 41 | AW-CCW-<br>FS0013-I-<br>407340.002-<br>C000426610    | $C1-AW-$<br>CCW-<br>0013.FS-I | $C1-$<br><b>PIPE</b> | C1/B/PIPE/AW C AW-CCW-010-<br>CYMIC/B/ CW CLOSED CO B600-<br>OLING WATER S 407340.002-<br><b>YSTEM</b>                      | C000426610                                                 | limit switch     | Rotameter with 31PGF12CF102QP01                            |              |
| 42 | AW-CCW-<br>FS0014-I-<br>407340.002-<br>C000426610    | $C1-AW-$<br>CCW-<br>0014.FS-I | $C1-$<br><b>PIPE</b> | CYMIC/B/ CW CLOSED CO B1-407340.002- limit switch<br>OLING WATER S C000426610<br><b>YSTEM</b>                               |                                                            |                  | C1/B/PIPE/AW C AW-CCW-011- Rotameter with 31PGF13CF101QP01 |              |
| 43 | AW-CCW-<br>FS0015-I-<br>407340.002-<br>C000426610    | $C1-AW-$<br>CCW-<br>0015.FS-I | $C1-$<br><b>PIPE</b> | C1/B/PIPE/AW C AW-CCW-011-<br>CYMIC/B/ CW CLOSED CO B600-<br>OLING WATER S 407340.002-<br><b>YSTEM</b>                      | C000426610                                                 | limit switch     | Rotameter with 31PGF13CF102QP01                            |              |
| 44 | AW-CCW-<br>FS0018-I-<br>407340.002-<br>C000426610    | $C1-AW-$<br>CCW-<br>0018.FS-I | $C1-$<br><b>PIPE</b> | C1/B/PIPE/AW C AW-CCW-015-<br>CYMIC/B/ CW CLOSED CO B1-407340.002-<br>OLING WATER S C000426610<br><b>YSTEM</b>              |                                                            | limit switch     | Rotameter with 31PGF14CF101QP01                            |              |
|    | AW-CCW-<br>FS0019-I-<br>407340.002-<br>45 C000426610 | $C1-AW-$<br>CCW-<br>0019.FS-I | $C1-$<br><b>PIPE</b> | C1/B/PIPE/AW C AW-CCW-017-<br>CYMIC/B/ CW CLOSED CO B1-407340.002- limit switch<br>OLING WATER S C000426610<br><b>YSTEM</b> |                                                            |                  | Rotameter with 31PGF31CF101QP01                            |              |

KUVA 13. Excel-taulukko Comoksesta tuoduista instrumenttitiedoista

Comoksesta saatu Excel-taulukko ajetaan Aveva Engineeringiin luotuun pohjaan. Tämäkin tiedonsiirron vaihe tapahtuu makron avulla. Aveva Engineeringistä tiedot ajetaan uuden makron avulla E3D:n Flexible Exploreriin. Flexible Explorerista löytyy Aveva Engineeringiin integraatiossa tuodut elementit. Kuten kuvasta 14 voidaan todeta, instrumentit menevät Flexible Explorerin hierarkiassa sen omistajaelementin alle, joka instrumentille on Comokseen merkitty. Tässä tapauksessa instrumentin omistajaelementtinä on putken osa 31SBH38BR010.

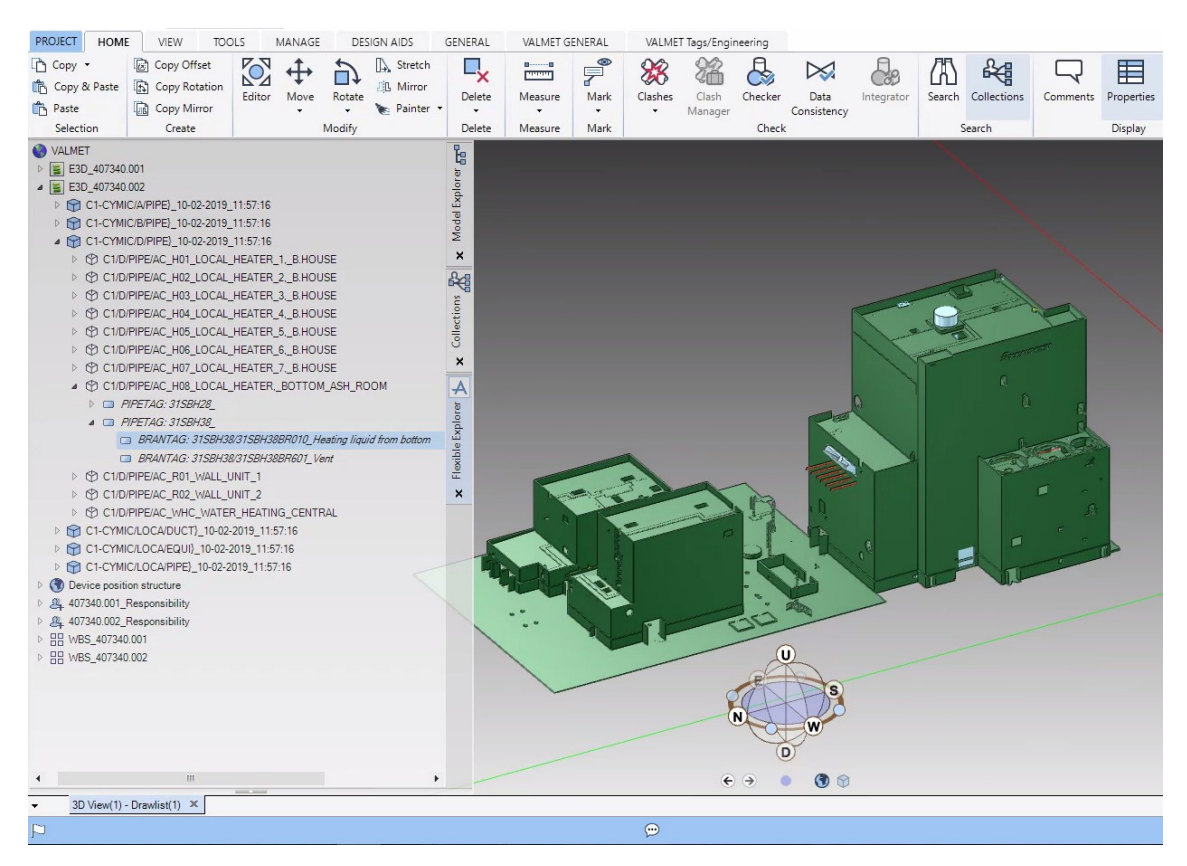

KUVA 14. E3D:n perusnäkymä ja "Flexible Explorer"

Aveva engineering ja E3D:n Flexible Explorer kommunikoivat molempiin suuntiin. Tämä tarkoittaa sitä, että Flexible Explorerissa näkyvät muutokset näkyvät myös Engineering-ohjelmassa.

Dataintegraation ainoa suunnittelijan työtä vaativa toiminnallisuus on prosessin viimeinen vaihe, jossa instrumenttidata siirretään Flexible Explorerista vielä E3D:n perushierarkiaan Model Exploreriin. Tähän tarkoitukseen on rakennettu kuvien 15 ja 16 mukainen työkalupalkki, jonka avulla elementit voidaan yhdistää Model Exploreriin. Nämä painikkeet ovat käytössä kaikille integraatiojärjestelmille riippumatta siitä onko kyseessä putkien, putken osien vai instrumenttien suunnittelu.

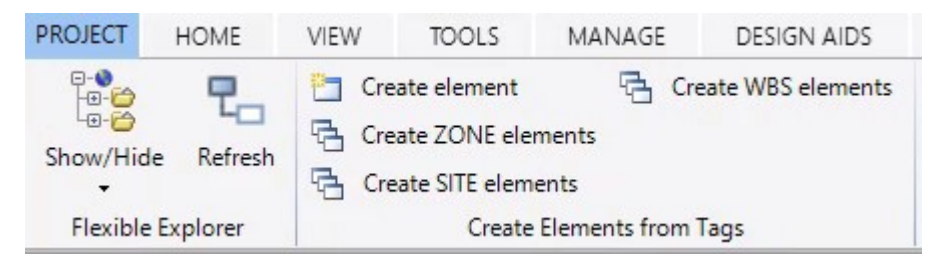

KUVA 15. Integraatiolinkin välilehti integraation työkaluja varten E3D:ssä.

Ensimmäisenä painikkeena välilehdellä on "Show/Hide" painike, jolla Flexible Explorer avataan ja suljetaan. "Refresh"-painike päivittää hierarkian Aveva Engineeringin muutosten mukaan. E3D:n integraatioon liittyvien painikkeiden osalta tärkein on kuvassa 15 näkyvä "Create element"-painike. Se luo hierarkiasta valitun elementin Model Explorerin hierarkiaan. Jos valittu elementti löytyy jo mallista, se luo linkin näiden kahden elementin välille. "Create Zone Design elements"-painike luo malliin kaikki sen Zone-tason alapuolella olevat elementit, johon valittu elementti kuuluu. Vastaavanlainen "Create Site Design elements"-painike luo malliin samalla periaatteella kaikki Site-tason alla olevat elementit. Kuvassa näkyvä viimeinen "Create WBS elements"-painike liittyy ERP-järjestelmässä käytettyyn työn ositusmenetelmään. Sillä voidaan jaotella kustannuksia ja elementtejä projektin rakenteen mukaan. Tätä samaa jaottelua voidaan hyödyntää "Create WBS elements"-painikkeella myös 3D-mallin puolella, jolloin kaikki valittuun työn osaan kuuluvat elementit synkronoidaan E3D:n hierarkioiden välillä.

Kuvassa 16 on esitelty muut integraatioon liittyvät painikkeet. Ne koostuvat toiminnoista, jotka ovat käytössä vasta, kun instrumentit tai niiden omistajaelementit löytyvät molemmista hierarkioista tai, kun elementille on jo luotu linkki kahden hierarkian välille.

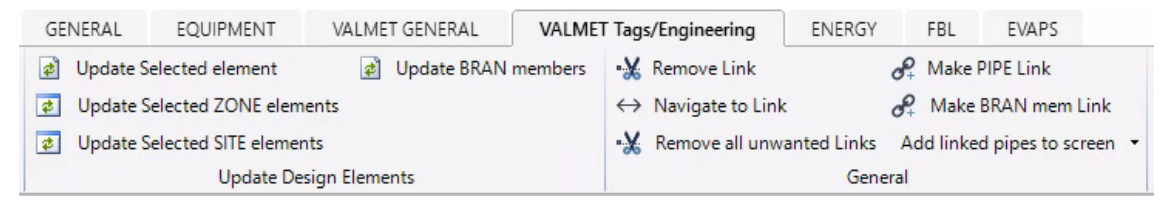

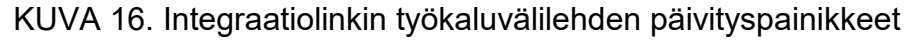

Ensimmäisenä kuvassa ovat painikkeet elementtilinkkien päivitystä varten. Toiminnot on jaoteltu samalla periaatteella kuin elementtilinkin luontipainikkeet.

Ylimmällä painikkeella malliin voidaan päivittää esimerkiksi instrumentin muuttunut nimitieto. Kaikki Zone- tai Site-tason alla olevat elementit voidaan päivittää niille luoduilla toiminnoilla "Update Selected ZONE/SITE elements". Päivitystyökaluissa on lisäksi painike putken osiin kuuluvien elementtien päivitykseen "Update BRAN members". painike päivittää esimerkiksi kaikki putkikomponentit ja putken osaan kuuluvat instrumentit Aveva Engineeringin tietojen mukaiseksi.

Kuvassa 16 näkyvät myös integraatiolinkin yleiset työkalut. Näistä suunnittelijan kannalta tärkein on "Navigate to link"-painike, joka osoittaa valitun elementin sijainnin toisessa hierarkiassa. Tätä toimintoa käytettiin myös järjestelmän testausvaiheessa, sillä sen avulla oli mahdollista löytää ja tarkistaa helposti linkitetyt instrumentit. Se helpottaa myös suunnittelijan navigointia kahden eri hierarkian välillä. Toinen tässäkin työssä testaukseen käytetty painike oli "Remove Link"-painike. Se poistaa luodun linkin kahden elementin väliltä jättäen tiedot kuitenkin molempiin hierarkioihin. Tämän jälkeen tiedot eivät kuitenkaan päivity kuin siinä hierarkiassa, missä mahdolliset muutokset tehdään. "Make BRAN mem Link" painikkeen avulla voidaan luoda instrumentille linkki hierarkioiden välillä omistajaelementin mukaan, jos molemmat elementit löytyvät molemmista hierarkioista. Kuvassa 17 on mallinnettu instrumentti, joka on linkitetty Comokseen.

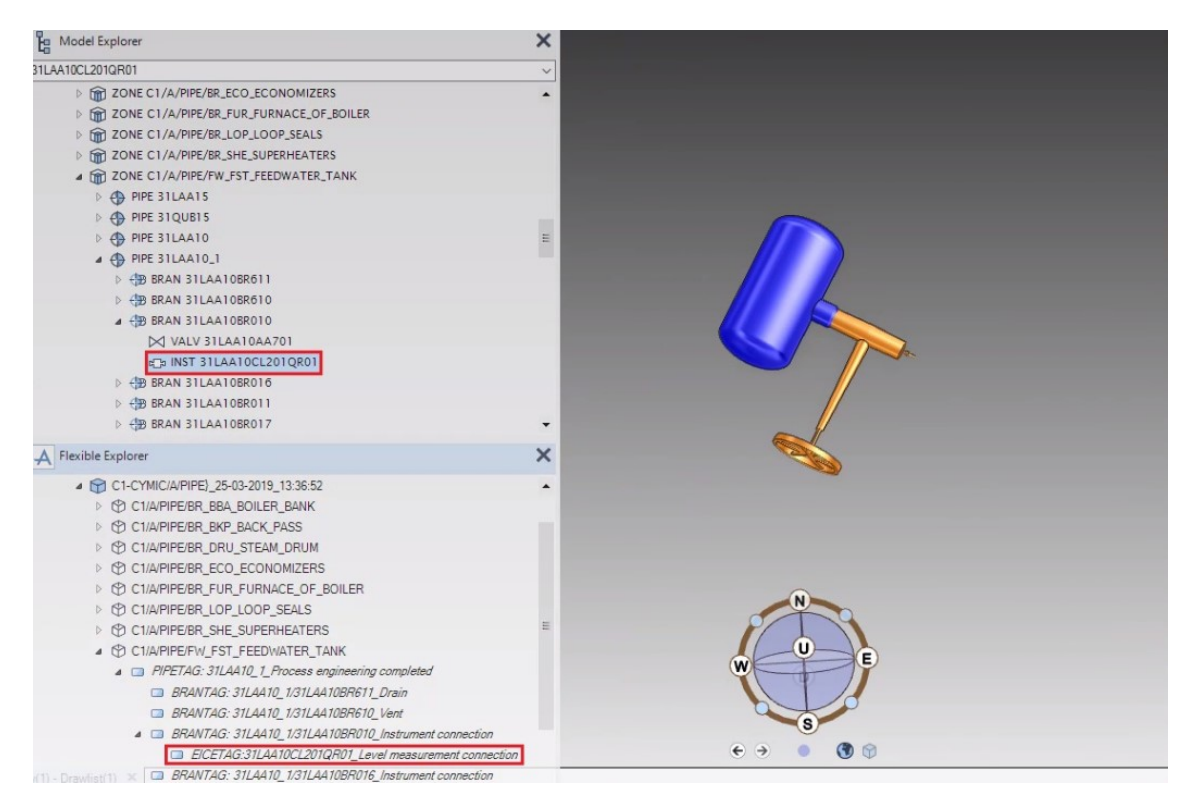

KUVA 17. Comoksen ja E3D:n välillä linkitetty instrumentti

Työssä oli instrumenttien suunnitteludatan integroinnin lisäksi tarkoitus saada mallinnuksen statustiedon integrointi E3D:stä Comokseen järjestelmän viimeiseksi osuudeksi. Tämä pyrittiin huomioimaan opinnäytetyöprosessissa jo tutkimuksen ja järjestelmän kehityksen ohessa. Statustiedon siirtoon liittyvät kehitystoimet olivat kuitenkin aikataulutettu opinnäytetyön viimeiselle kolmannekselle.

Statustiedon integroinnista oli kerätty tietoa jo opinnäytetyön aiemmissa vaiheissa ja tämän tiedon pohjalta selvitettiin järjestelmän nykyistä tilannetta. Nopeasti kävi ilmi, että järjestelmää oli kehitetty jo testivaiheeseen Valmetin Ruotsin toimipisteessä ja se on testikäytössä muutamissa projekteissa. Näin ollen tämän työn osuudeksi statustiedonsiirtoon liittyen jäi vain järjestelmän esittäminen.

Statustiedon avulla voidaan tarkastella instrumenttien ja muiden objektien E3D:n mallinnustilannetta suoraan Comoksesta löytyvistä tiedoista. Comoksen objektikohtaisia tietoja tarkasteltaessa Status-välilehdeltä löytyy erilaisia mallinnukseen liittyviä tilannetietoja sekä määräaikoja suunnittelun etenemiselle. Kuvasta 18 nähdään, että mallinnuksessa on neljä eri vaihetta, jotka löytyvät "Current modelling status"-kentästä.

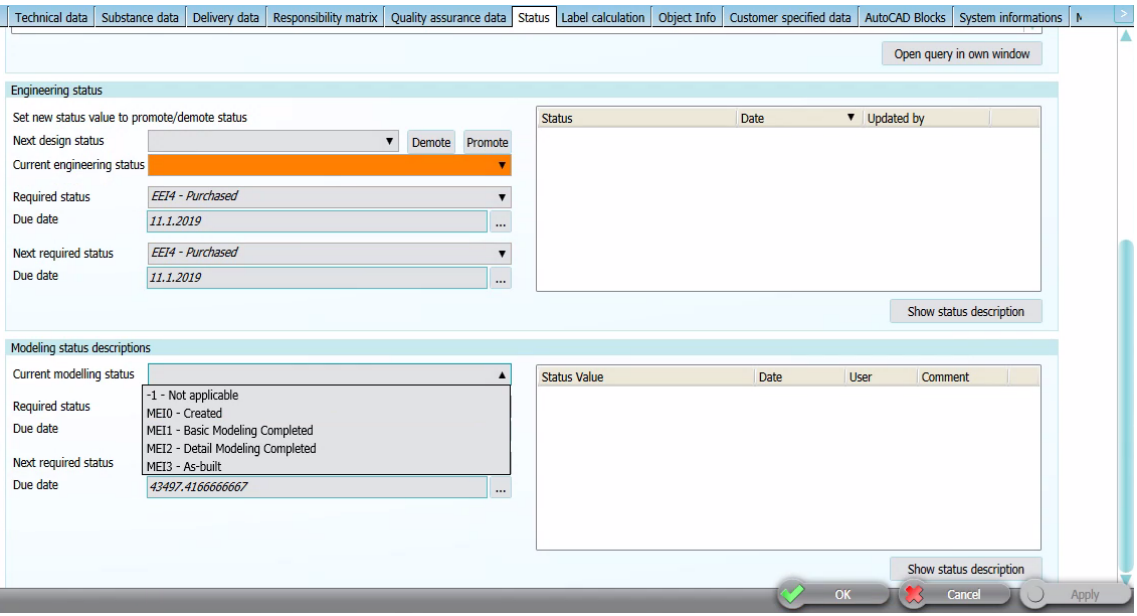

KUVA 18. Instrumentin statustieto Comoksessa

Mallinnusstatuksen ensimmäinen vaihe MEI0 kertoo, onko elementin mallinnus vasta aloitettu, jolloin elementti löytyy vain mallin hierarkiasta. Tämä statusvaatimus täyttyy jo integraatiojärjestelmän viimeisessä vaiheessa suunnittelijan liittäessä instrumentin 3D-mallin hierarkiaan. Kolme muuta statusta kertovat, missä vaiheessa elementin mallinnustyö on, sekä mitä yksityiskohtaisia tietoja mallista löytyy. Tällainen informaatio pitää sisällään esimerkiksi MEI1 -vaiheessa asiakkaan standardit liittyen instrumenttien prosessiliitäntöihin.

Statustiedon Integrointi on oma itsenäinen järjestelmä, jota kehitetään erillään instrumentointidatan integrointijärjestelmästä. Statustietoa tullaan kuitenkin käyttämään Instrumentoinnin apuna kehitystyön valmistuttua. Sen avulla saadaan mallinnetut elementit suoraan tilaukseen heti mallinnustyön päättyessä. Tämä lyhentää omalta osaltaan suunnittelun läpimenoaikaa.

#### <span id="page-32-0"></span>**6 POHDINTA**

Opinnäytetyön lopputulemana saatiin aikaan malli järjestelmästä, joka integroi putkiin liittyvien instrumenttien Comoksesta löytyvät tiedot E3D-suunnitteluohjelmaan. Järjestelmä helpottaa vastuuhenkilöiden nimeämistä, sillä mallinnettavat instrumentit voidaan paikantaa 3D-mallin hierarkiasta, ja näin vastuut voidaan jakaa isompien kokonaisuuksien mukaan esimerkiksi hierarkian "Zone"-tasolla. Myös suunnittelun työvaiheet vähenevät uuden järjestelmän vaatiessa suunnittelijalta vain valinnan mallinnettavasta instrumentista. Kehitystyön ohessa syntyi myös tämä raportti, jossa on järjestelmän perusperiaatteet yhdessä dokumentissa. Raportti auttaa asiaan perehtymätöntä tutustumaan aiheeseen ja luo hyvän pohjan jatkokehitykselle.

Työn onnistumisen kannalta oli tärkeintä luoda malli järjestelmästä sekä määritellä järjestelmään tarvittava informaatio. Nämä tavoitteet täyttyivät opinnäytetyön aikana käytössä olleisiin resursseihin nähden hyvin. Järjestelmä on kuitenkin tällaisenaan vajaa ja vaatii jatkokehitystä. Tämän työn pohjalta järjestelmää on hyvä lähteä kehittämään kokonaisvaltaisemmaksi integraatiolinkiksi, joka tuo kaikki tarvittavat instrumentit Comoksesta suunnittelijan käyttöön E3D:hen.

Järjestelmän ensimmäisiä jatkokehitystavoitteita on ratkaista Comos-objektien määrittelyongelma. Objektit olisi tarkoitus valikoida automaattisesti projektikohtaisesti. Projekteissa saattaisi olla esimerkiksi jokin elementti, jonka mukaan myös osa siirrettävistä instrumenteista olisi mahdollista valita. Toinen vaihtoehto voisi olla monimutkaisemman skriptin luominen, johon objektien määrittelyyn vaadittava ehdollisuus olisi kehitetty. Tämä objektien määrittelyyn liittyvä aihe onkin ollut jo keskusteluissa Valmetin Comos-asiantuntijoilla.

Toinen järjestelmän kehityksen kannalta oleellinen askel olisi saada instrumenteille graafiset 3D-mallit. Näin instrumentin linkittyessä Flexible Explorerin ja Model Explorerin välillä, syntyisi 3D-malliin myös instrumentin fyysistä ulkomuotoa vastaava malli. Nykyisellään järjestelmää käytettäessä suunnittelijan on tarvittaessa mallinnettava instrumentti luodun elementin origoon itse.

Järjestelmää esiteltäessä tuli ilmi, että vaiheesta, jossa instrumentti siirretään "Create Design Element"-painikkeen avulla Flexible Explorerista Model Exploreriin, olisi hyvä päästä eroon. Tämä on erittäin hyvä jatkotutkimusaihe, sillä kun järjestelmä on saatu muilta osin toimivaksi, olisi tällainen todennäköisesti mahdollista toteuttaa. Toiminto vaatisi kuitenkin, että esimerkiksi kaikki instrumenttien omistajaelementit olisivat jo mallin hierarkiassa. Muuten instrumenttia ei saada automaattisesti hierarkiaan. Lisäksi eri suunnitteluosuudet olisi aikataulutettava tarkkaan, jotta esimerkiksi putkistojen mallinnusvaihe olisi valmis ennen instrumenttien siirtämistä malliin. Tätä ei siis olisi mahdollista ajaa ajastettuna toimintona joka yö, kuten nykyistä opinnäytetyöhön liittyvää prosessia.

Opinnäytetyön luotettavuutta arvioitaessa on hyvä ottaa huomioon, että suuri osa työssä käytetyistä lähteistä on Valmetin sisäistä koulutusmateriaalia. Tällöin materiaali ei ole saatavilla julkisesti. Näin kuitenkin varmistutaan siitä, että tieto on Valmetin arvojen mukaista sekä ajan tasalla. Teoriaosuudessa on käytetty myös suunnitteluohjelmien omia tuotesivustoja, jolloin tieto pitää paikkansa ja on kattavasti esitelty. Se saattaa kuitenkin usein olla kirjoitettu kaupallisen tyyliin, eikä tieteellisen kriittisesti. Työtä on pyritty tarkastelemaan mahdollisimman monelta eri kantilta, jotta päästäisiin mahdollisimman relevanttiin lopputulokseen.

<span id="page-34-0"></span>AVEVA Everything3D. 2016. WebHelp. Luettu 22.02.2019. [http://help.aveva.com/AVEVA\\_Everyt](http://help.aveva.com/AVEVA_Everything3D/2.1.0.16/wwhelp/wwhimpl/js/html/wwhelp.htm#href=DCFUG/DCFUG02.03.05.html)[hing3D/2.1.0.16/wwhelp/wwhimpl/js/html/wwhelp.htm#href=DCFUG/DCFUG02.](http://help.aveva.com/AVEVA_Everything3D/2.1.0.16/wwhelp/wwhimpl/js/html/wwhelp.htm#href=DCFUG/DCFUG02.03.05.html) [03.05.html#1038130](http://help.aveva.com/AVEVA_Everything3D/2.1.0.16/wwhelp/wwhimpl/js/html/wwhelp.htm#href=DCFUG/DCFUG02.03.05.html)

AVEVA Everything3D. 2015. Product brochure. Luettu 26.02.19. [https://futureofplantdesign.aveva.com/-/media/Microsites/E3D/Web](https://futureofplantdesign.aveva.com/-/media/Microsites/E3D/Website/docs/AVEVA_L76_Everything3D_A4_2015-3_PROOF_0915.pdf?la=en)[site/docs/AVEVA\\_L76\\_Everything3D\\_A4\\_2015-3\\_PROOF\\_0915.pdf?la=en](https://futureofplantdesign.aveva.com/-/media/Microsites/E3D/Website/docs/AVEVA_L76_Everything3D_A4_2015-3_PROOF_0915.pdf?la=en)

Directions Magazine. 2015. AVEVA's latest release of AVEVA Everything3D delivers major advances for designers working with laser data. Cambridge. Luettu 26.02.19.

<https://www.directionsmag.com/pressrelease/6090>

Forssell, L. 2017. Valmet general presentation. Luettu 25.01.2019. Valmet Technologies Oy:n intranet.

Koskimies, K. 2000. Oliokirja. Helsinki: Satku.

Miettinen, K. 2015. Valmet history. Luettu 30.01.2019. Valmet Technologies Oy:n intranet.

Nykänen, E. 2010. Comos-käyttöohje Talteenottodivisioonalle. Kone- ja tuotantotekniikan koulutusohjelma. Savonia-ammattikorkeakoulu. Opinnäytetyö.

Orinox. 2016. Unlock innovative design with AVEVA E3D 2.1. Luettu 26.02.19. [https://www.orinox.com/en/company/aveva-news/630-04-2016-unlock-innova](https://www.orinox.com/en/company/aveva-news/630-04-2016-unlock-innovative-design-aveva-e3d-new)[tive-design-aveva-e3d-new](https://www.orinox.com/en/company/aveva-news/630-04-2016-unlock-innovative-design-aveva-e3d-new)

Siemens AG. COMOS Plant Engineering Software tuotekuvaus. Luettu 22.01.2019.

[http://www.siemens.fi/fi/industry/teollisuuden\\_tuotteet\\_ja\\_ratkaisut/tuotesi](http://www.siemens.fi/fi/industry/teollisuuden_tuotteet_ja_ratkaisut/tuotesivut/automaatiotekniikka/comos-ohjelmistoratkaisu.htm)[vut/automaatiotekniikka/comos-ohjelmistoratkaisu.htm](http://www.siemens.fi/fi/industry/teollisuuden_tuotteet_ja_ratkaisut/tuotesivut/automaatiotekniikka/comos-ohjelmistoratkaisu.htm)

Siemens AG. 2016. COMOS Platform Operation. Operating Manual. Luettu 25.02.2019.

[https://cache.industry.siemens.com/dl/files/470/83235470/att\\_30826/v1/CO-](https://cache.industry.siemens.com/dl/files/470/83235470/att_30826/v1/COMOS_Platform_Operation_enUS_en-US.pdf)[MOS\\_Platform\\_Operation\\_enUS\\_en-US.pdf](https://cache.industry.siemens.com/dl/files/470/83235470/att_30826/v1/COMOS_Platform_Operation_enUS_en-US.pdf)

Tiikko, S. 2018. COMOS Query Training. Luettu 25.02.2019. Valmetin sisäinen Opetusmateriaali. Powerpoint-esitys.

Valmet technologies Oy. 2019. About Us. Luettu 25.01.2019. <https://www.valmet.com/about-us/>

Valmet Oyj. 2019. Valmet lyhyesti. Luettu 12.02.2019. <https://www.valmet.com/fi/valmet-yrityksena/valmet-lyhyesti/>